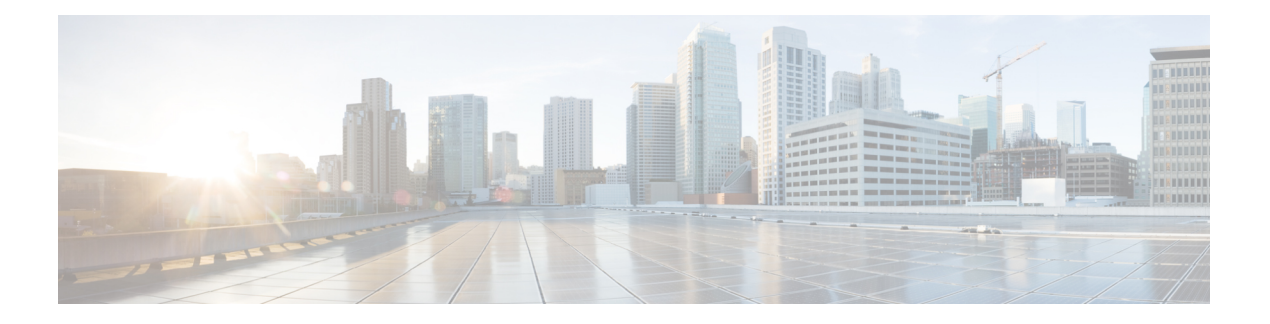

# **LPTS Commands**

This chapter describes the Cisco IOS XR software commands used to monitor Local Packet Transport Services (LPTS ).

For detailed information about LPTSconcepts, configuration tasks, and examples, refer to the *Cisco IOS XR IP Addresses and Services Configuration Guide for the Cisco XR 12000 Series Router*.

- clear lpts ifib [statistics,](#page-1-0) page 2
- clear lpts pifib [hardware](#page-2-0) statistics, page 3
- clear lpts pifib [statistics](#page-3-0), page 4
- flow [\(LPTS\),](#page-4-0) page 5
- lpts pifib [hardware](#page-10-0) police, page 11
- show lpts [bindings,](#page-12-0) page 13
- show lpts [clients,](#page-17-0) page 18
- show lpts [flows,](#page-19-0) page 20
- [show](#page-23-0) lpts if ib, page 24
- show lpts if ib [slices,](#page-27-0) page 28
- show lpts if ib [statistics,](#page-30-0) page 31
- show lpts if ib [times,](#page-32-0) page 33
- show lpts mpa [groups,](#page-34-0) page 35
- [show](#page-36-0) lpts pifib, page 37
- show lpts pifib [hardware](#page-41-0) context, page 42
- show lpts pifib [hardware](#page-43-0) entry, page 44
- show lpts pifib [hardware](#page-47-0) police, page 48
- show lpts pifib [hardware](#page-50-0) usage, page 51
- show lpts pifib [statistics,](#page-52-0) page 53
- show lpts [port-arbitrator](#page-54-0) statistics, page 55
- [show](#page-55-0) lpts vrf, page 56

# <span id="page-1-0"></span>**clear lpts ifib statistics**

To clear the InternalForwarding Information Base (IFIB) statistics, use the **clear lpts ifibstatistics** command in EXEC mode.

**clear lpts ifib statistics** [**location** *node-id*]

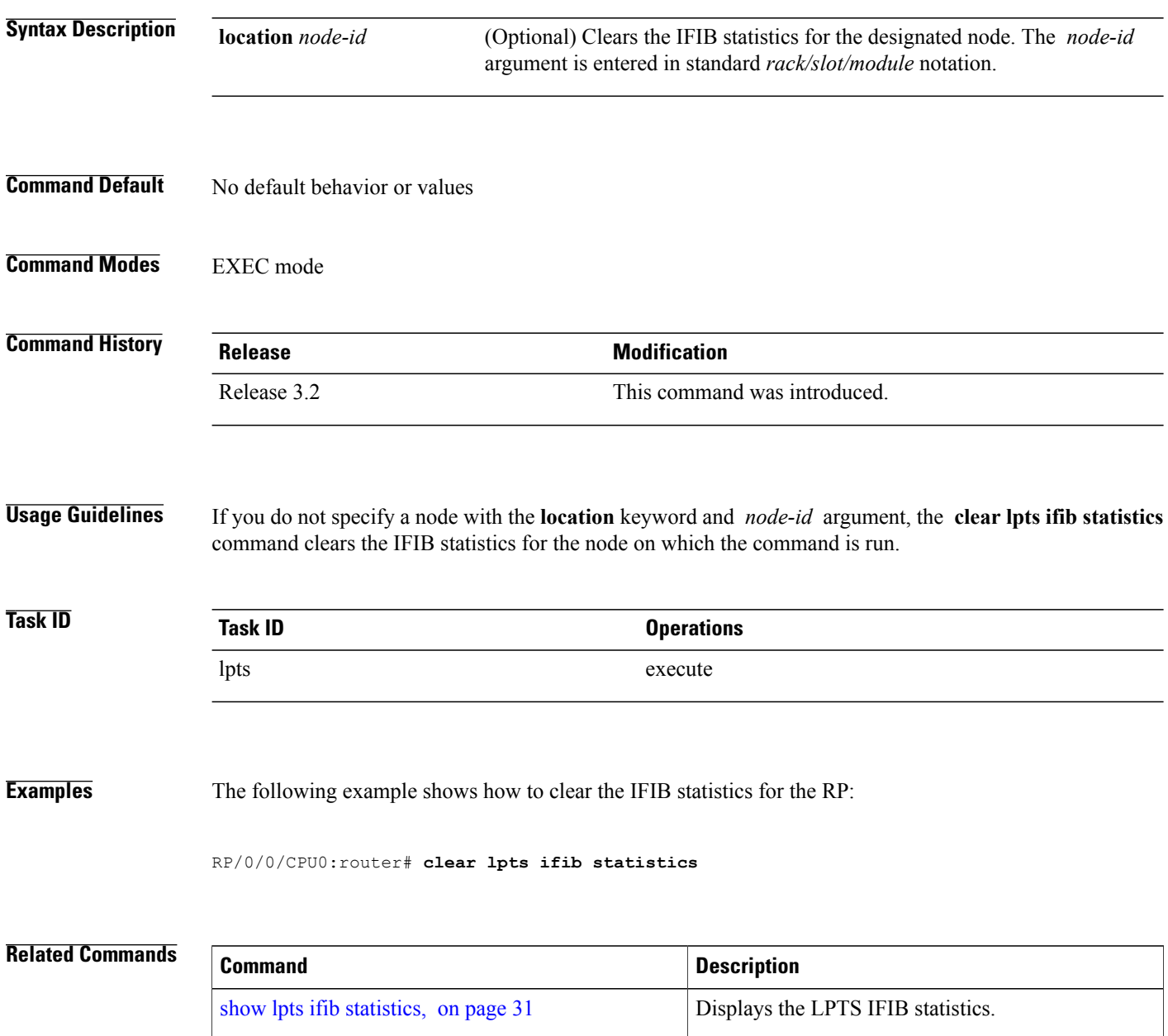

 **Cisco IOS XR IP Addresses and Services Command Reference for the Cisco XR 12000 Series Router, Release**

# <span id="page-2-0"></span>**clear lpts pifib hardware statistics**

To clear the Pre-Internal Forwarding Information Base (Pre-IFIB) hardware statistics, use the **clear lpts pifib hardware statistics** command in EXEC mode.

**clear lpts pifib hardware statistics location** *node-id*

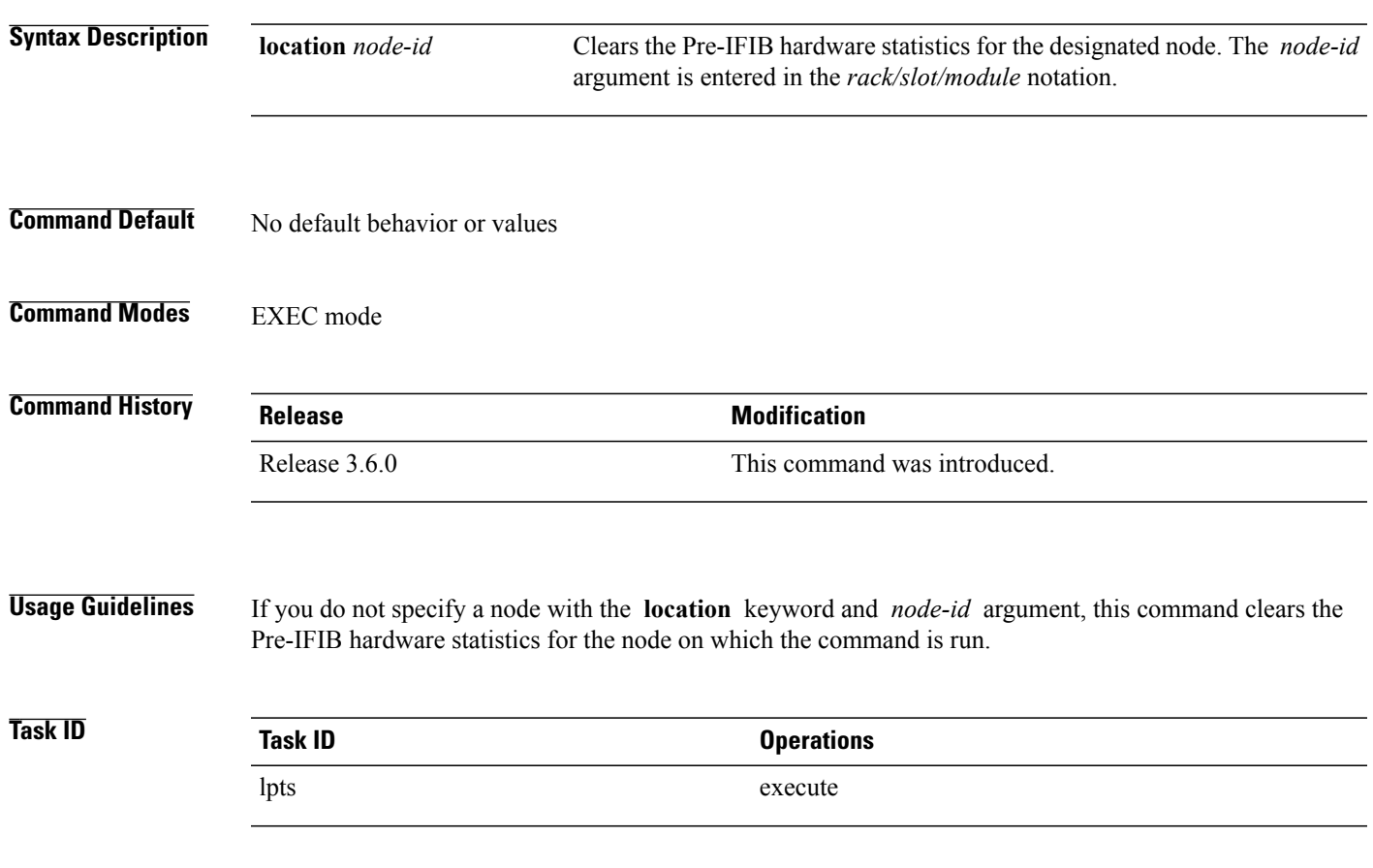

### **Examples**

# **Related Commands Command Command Description** show lpts pifib [hardware](#page-47-0) police, on page 48 Displays the policer configuration value set.

# <span id="page-3-0"></span>**clear lpts pifib statistics**

To clear the Pre-Internal Forwarding Information Base (Pre-IFIB) statistics, use the **clear lpts pifib statistics** command in EXEC mode.

**clear lpts pifib statistics** [**location** *node-id*]

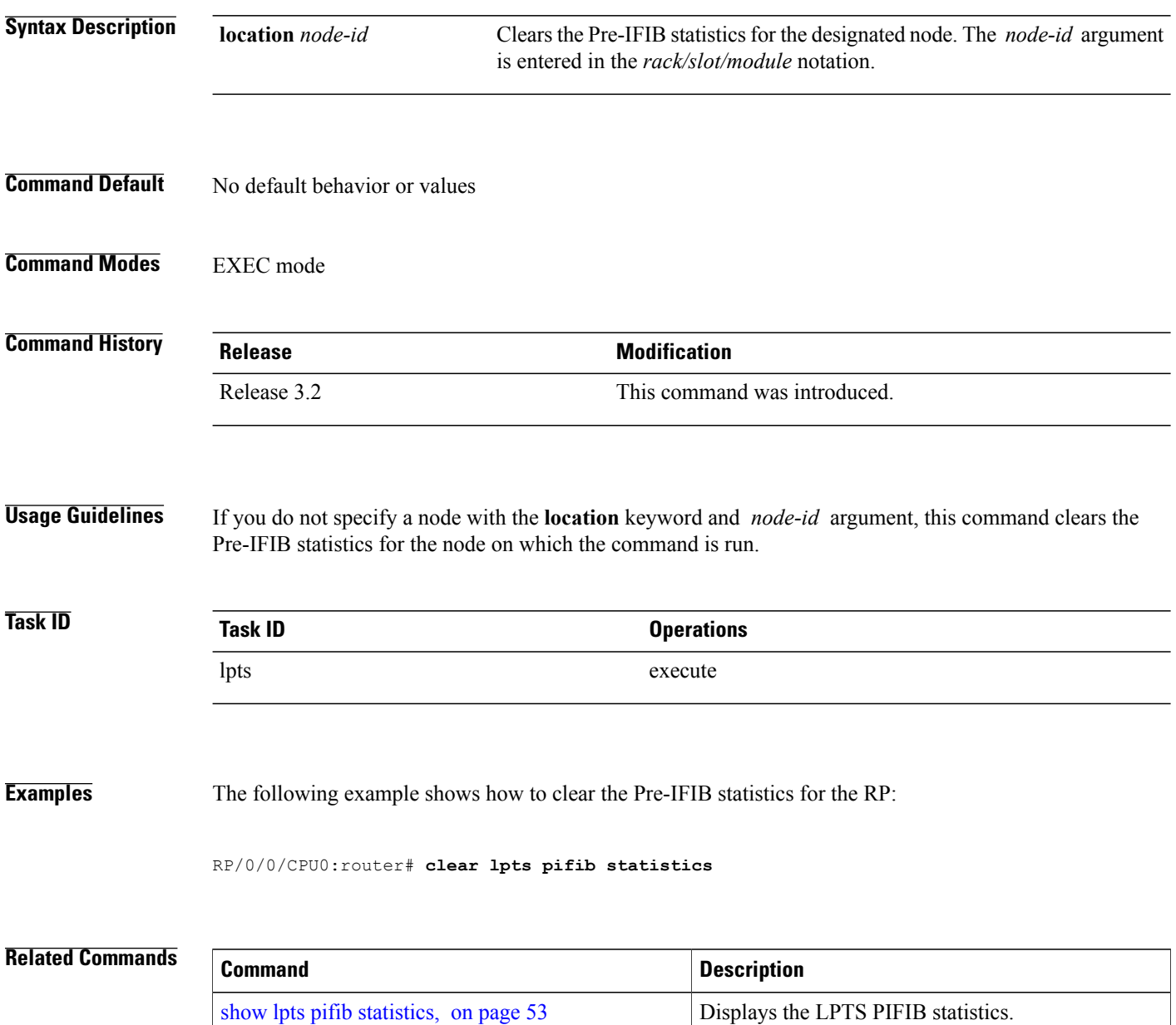

 **Cisco IOS XR IP Addresses and Services Command Reference for the Cisco XR 12000 Series Router, Release**

### <span id="page-4-0"></span>**flow (LPTS)**

To configure the policer for the Local Packet Transport Services (LPTS) flow type, use the **flow** command in pifib policer global configuration mode or pifib policer per-node configuration mode. To disable this feature, use the **no** form of this command.

**flow** *flow-type* **rate** *rate*

**no flow** *flow-type* **rate** *rate*

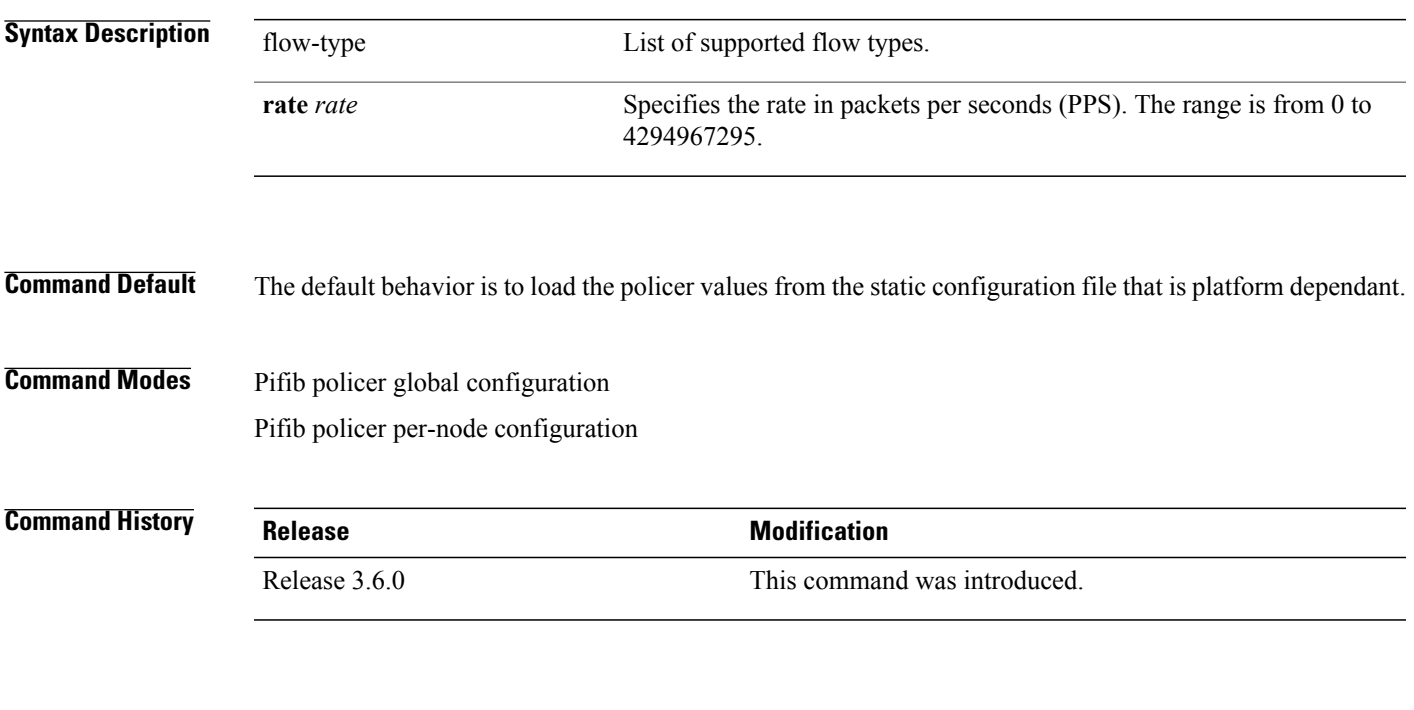

**Usage Guidelines** The table lists the supported flow types and the parameters that are used to define a policer.

#### **Table 1: List of Supported Flow Types**

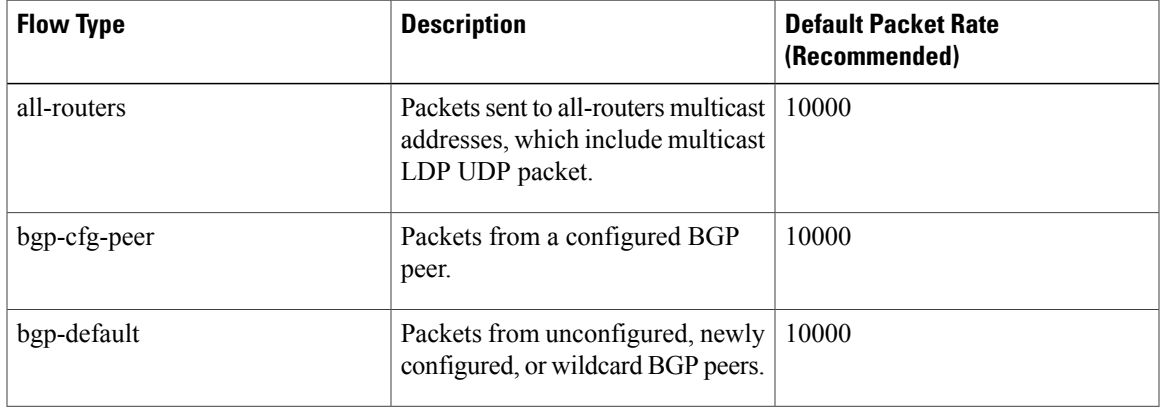

 $\mathbf l$ 

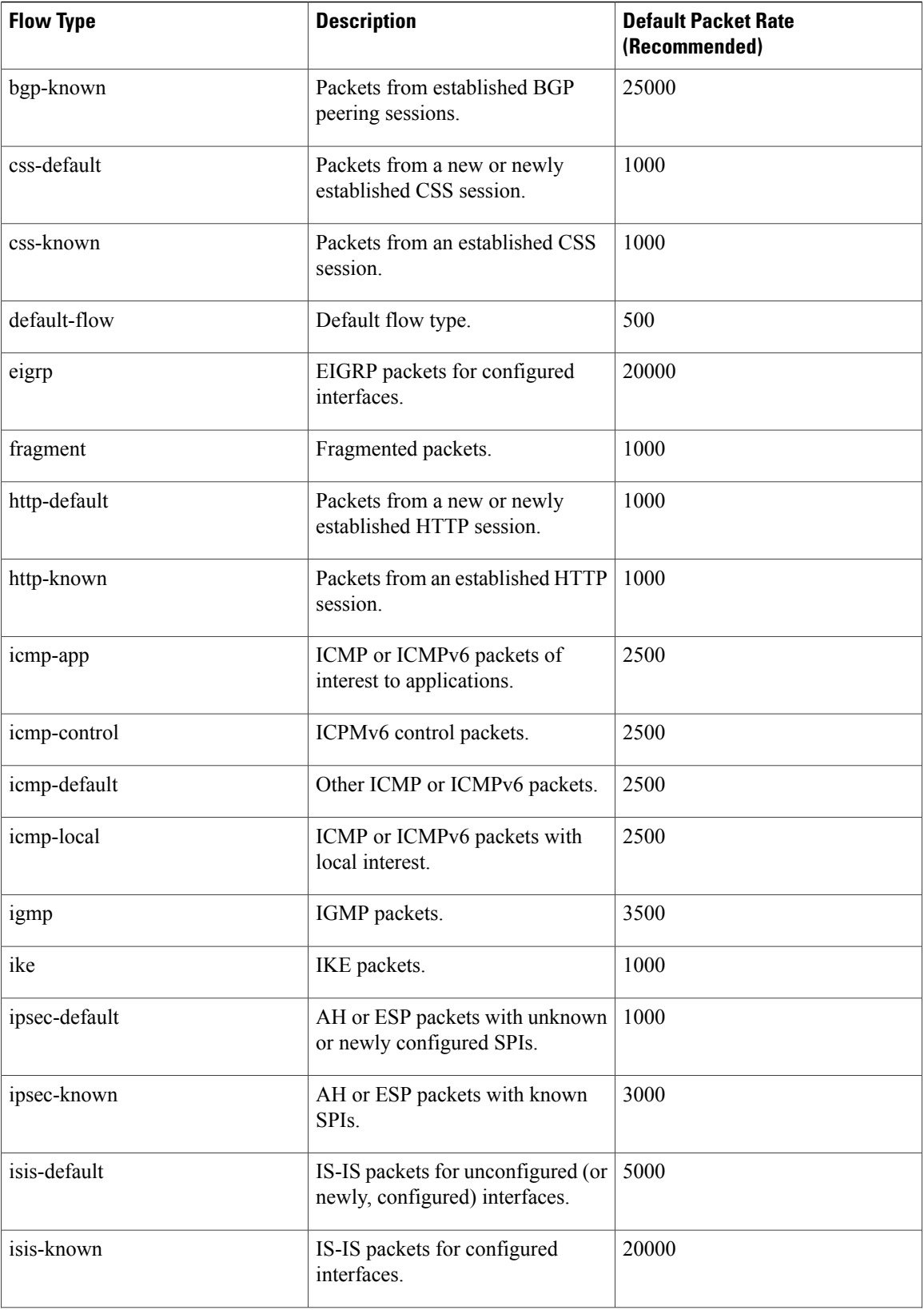

 **Cisco IOS XR IP Addresses and Services Command Reference for the Cisco XR 12000 Series Router, Release**

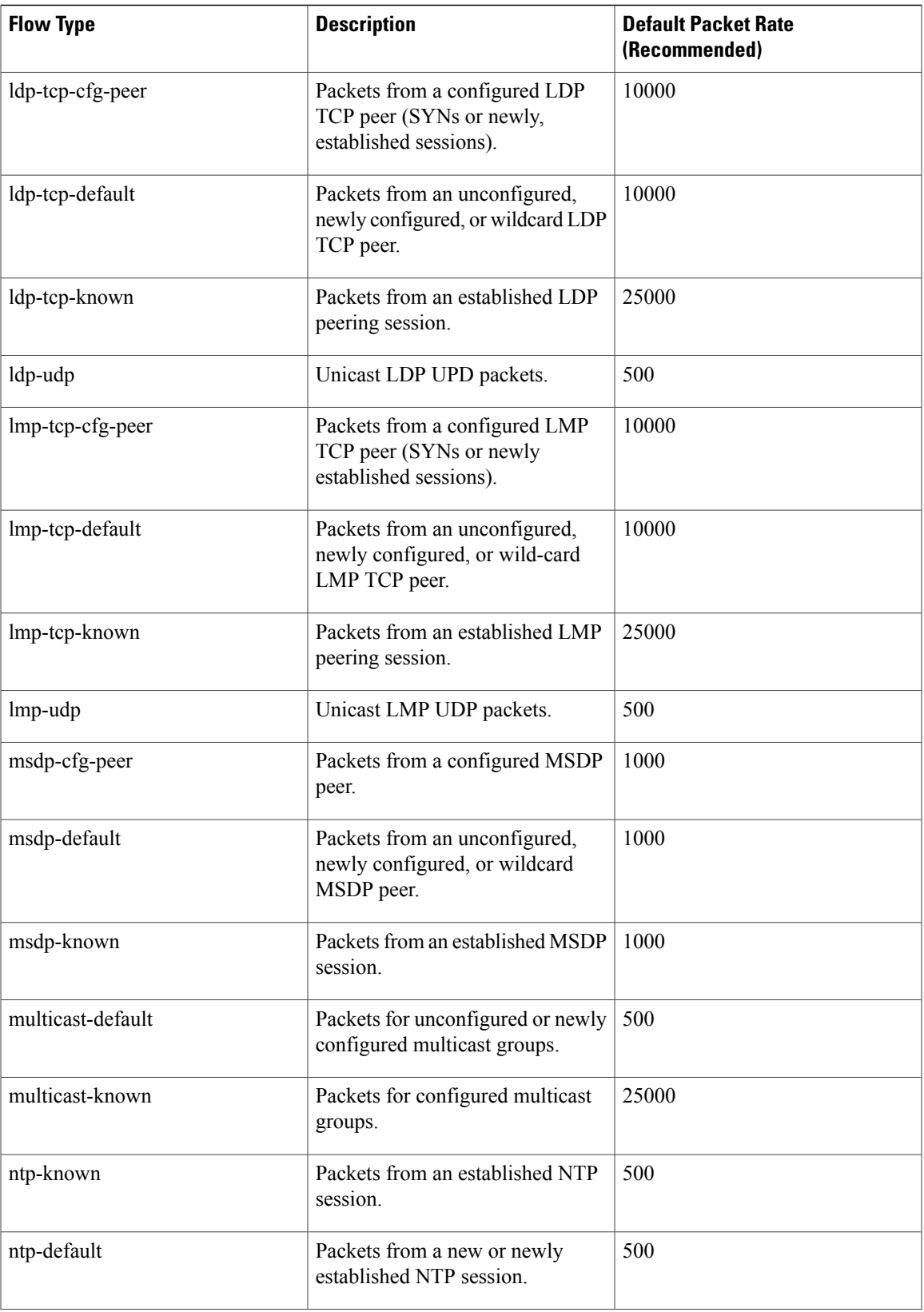

ī

 $\mathbf l$ 

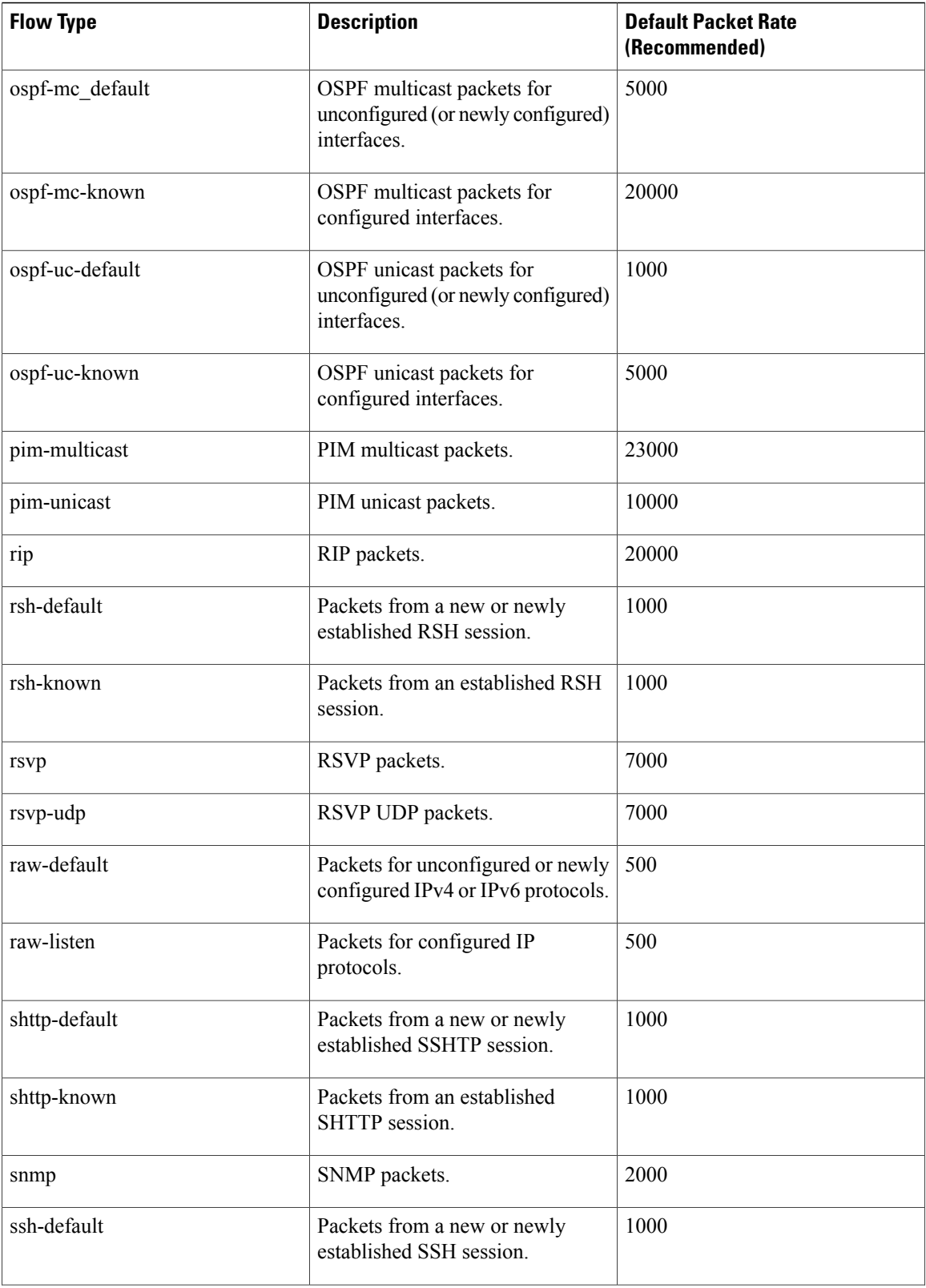

 **Cisco IOS XR IP Addresses and Services Command Reference for the Cisco XR 12000 Series Router, Release**

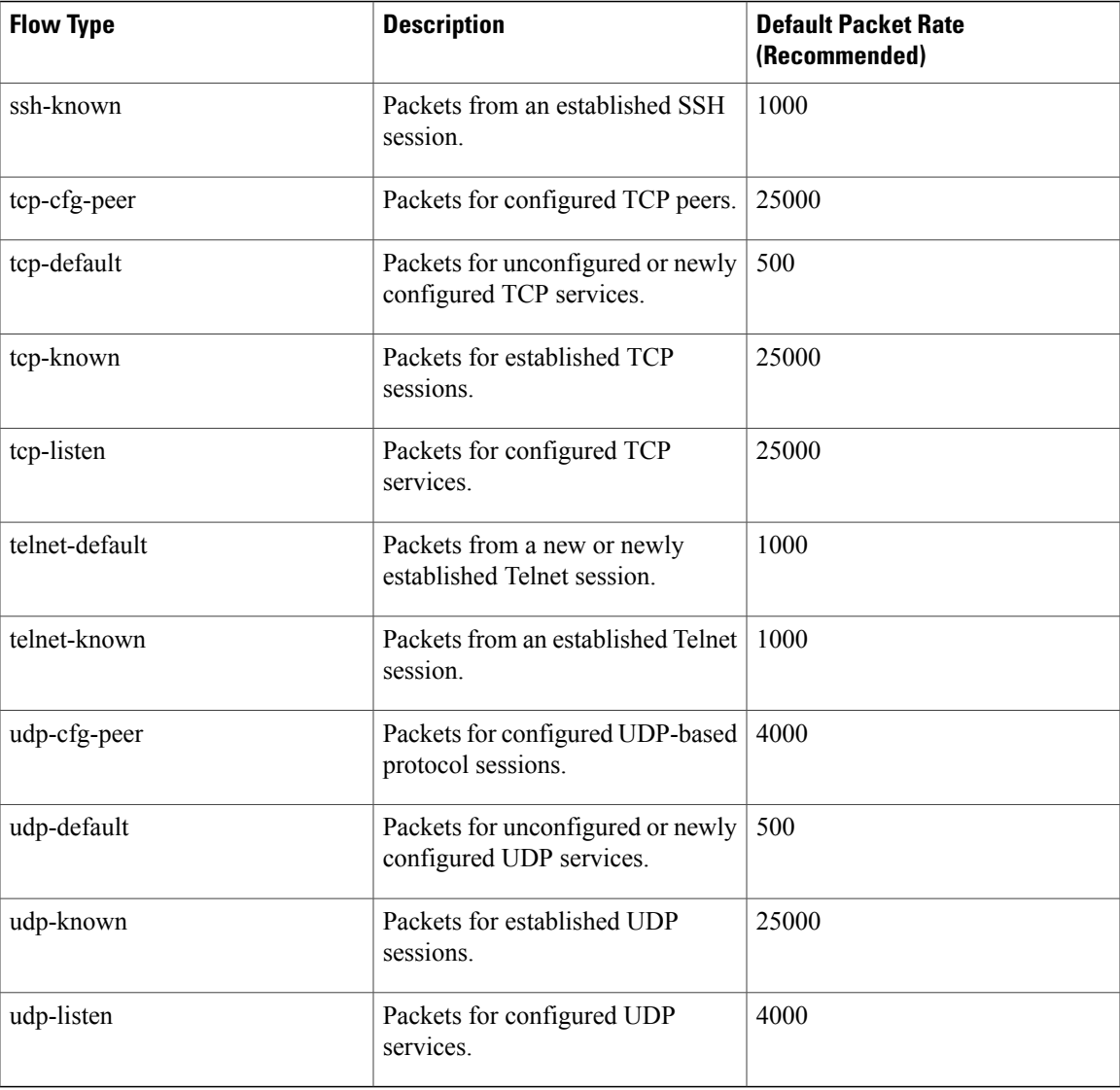

### **Task ID Task ID Operations** config-services read, write

**Examples** The following example shows how to configure the LPTS policer for the bgp-known flow type for all line cards:

```
RP/0/0/CPU0:router# configure
RP/0/0/CPU0:router(config)# lpts pifib hardware police
RP/0/0/CPU0:router(config-pifib-policer-global)# flow bgp-known rate 20000
```
The following example shows how to configure LPTS policer for the Intermediate System-to-Intermediate System (IS-IS)-known flow type for a specific line card:

RP/0/0/CPU0:router# **configure** RP/0/0/CPU0:routerconfig)# **lpts pifib hardware police location 0/2/CPU0** RP/0/0/CPU0:router(config-pifib-policer-per-node)# **flow isis-known rate 22222**

 **Cisco IOS XR IP Addresses and Services Command Reference for the Cisco XR 12000 Series Router, Release**

# <span id="page-10-0"></span>**lpts pifib hardware police** To configure the ingress policers and to enter pifib policer global configuration mode or pifib policer per-node configuration mode, use the **lpts pifib hardware police** command in Global Configuration mode. To set the policer to the default value, use the **no** form of this command. To map the LPTS policer with an ACL, use the **lpts pifib hardware police acl** command in Global Configuration mode. **lpts pifib hardware police**[ **location** *node-id*][**flow** *flow-type* **rate** *rate*] **no lpts pifib hardware police** [**location** *node-id* ][**flow** *flow-type* **rate** *rate*] **Syntax Description** Increasing Increasing Increasing Coptional) Designated node. The *node-id* Coptional) Designated node. The *node-id* argument is entered in the *rack/slot/module* notation. **location** *node-id* LPTS flow type and the policer rate in packets per second (PPS). **flow** *flow-type* **rate** *rate* **Command Modes** Global Configuration mode **Command History Release Modification** Release 3.6.0 This command was introduced. New flow types such as dns, radius, tacacs, ntp known, rsvp known and pim multicast known flow types were added. Release 4.2.0 **Usage Guidelines** No specific guidelines impact the use of this command. **Task ID Task ID Operations** lpts read, write config-services read, write

**Examples** This example shows how to configure the **lpts pifib hardware police** command for all line cards:

**Cisco IOS XR IP Addresses and Services Command Reference for the Cisco XR 12000 Series Router, Release 4.3.x**

RP/0/0/CPU0:router(config)# **lpts pifib hardware police** RP/0/0/CPU0:router(config-pifib-policer-global)#

This example shows how to configure the **lpts pifib hardware police** command for a specific line card:

```
RP/0/0/CPU0:router# configure
RP/0/0/CPU0:router(config)# lpts pifib hardware police location 0/2/CPU0 flow dns rate 10
```
This example shows how to configure the TOS precedence for the 0/2/CPU0 location using the **lpts pifib hardware police** command:

```
RP/0/0/CPU0:router# configure
RP/0/0/CPU0:router(config)# lpts pifib hardware police location 0/2/CPU0 flow telnet default
precedence 5 3 6
```
### **Related Commands**

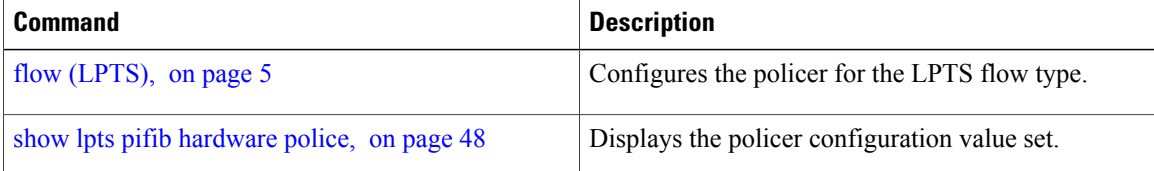

 **Cisco IOS XR IP Addresses and Services Command Reference for the Cisco XR 12000 Series Router, Release**

## <span id="page-12-0"></span>**show lpts bindings**

To display the binding information in the Port Arbitrator, use the **show lpts bindings** command in EXEC mode.

**show lpts bindings** [**location** *node-id*] [**client-id** {**clnl| ipsec| ipv4-io| ipv6-io| mpa| tcp| test| udp| raw**}] **[brief]** [**vrf** *vrf-name*]

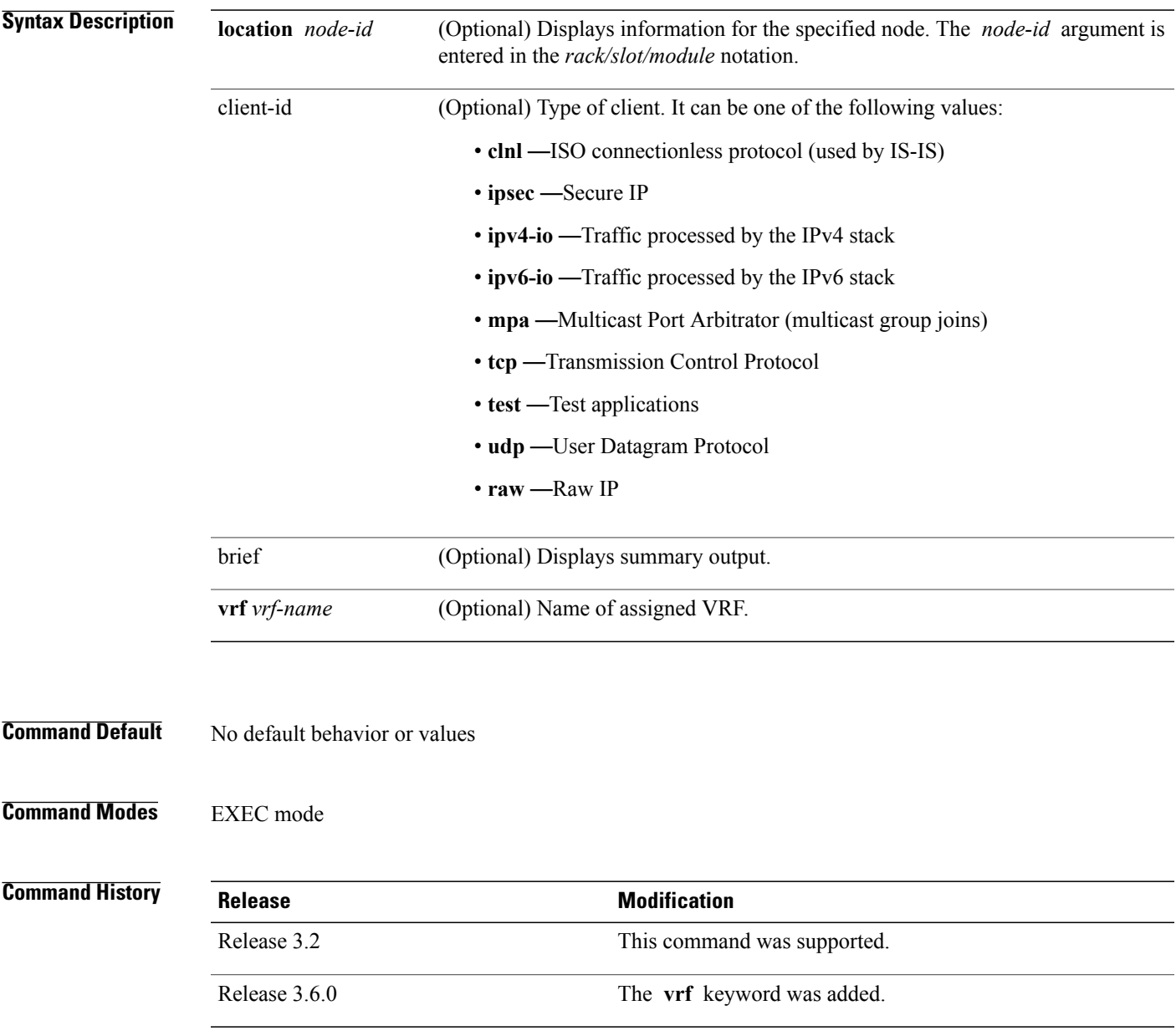

### **Usage Guidelines** The **show lpts bindings** command displays the Local Packet Transport Services (LPTS) bindings (requests to receive traffic of a particular type). Bindings are aggregated into flows by the LPTS Port Arbitrator; flows are then programmed into the Internal Forwarding Information Base (IFIB) and Pre-IFIB to direct packets to applications.

If you specify the optional **client-id** keyword and type of client, only bindings from that client are shown. If you specify the optional **location** keyword and *node-id* argument, only bindings from clients on that node are displayed.

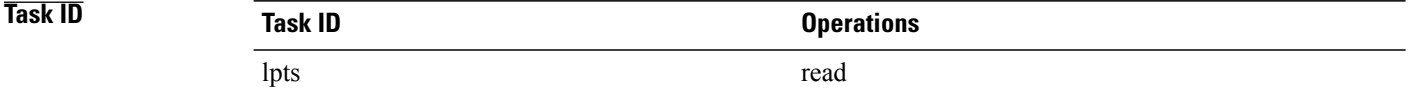

### **Examples** The following sample output is from the **show lpts bindings** command, displaying bindings for all client ID types:

RP/0/0/CPU0:router# **show lpts bindings**

```
@ - Indirect binding; Sc - Scope
------------------------------------------
Location :0/1/CPU0
Client ID :IPV4_IO
Cookie : 0x00000001
Clnt Flags :<br>Layer 3 : IPV4
Layer 3
Layer 4 : ICMP
Local Addr :any
Remote Addr:any
Local Port :any
Remote Port:any
Filters :Type / Intf or Pkt Type / Source Addr / Location
 INCLUDE_TYPE / type 8
 INCLUDE_TYPE / type 13
INCLUDE_TYPE / type 17<br>----------------------
                               ------------------------------------------
Location :0/2/CPU0
Client ID :IPV4_IO
Cookie : 0x00000001
Clnt Flags :<br>Layer 3 : IPV4
Layer 3 : IPV4<br>Layer 4 : ICMP
Layer 4
Local Addr :any
Remote Addr:any
Local Port :any
Remote Port: any<br>Filters : Type
            :Type / Intf or Pkt Type / Source Addr / Location
 INCLUDE_TYPE / type 8
 INCLUDE_TYPE / type 13
INCLUDE_TYPE / type 17
------------------------------------------
            :0/RP1/CPU0Client ID :TCP<br>Cookie :0x48
             :0x4826f1f8
Clnt Flags : REUSEPORT<br>Layer 3 : IPV4
          \begin{array}{c}\n 1.44 \\
 \times 1.744\n \end{array}Layer 4 :TCP
Local Addr :any
Remote Addr:any
```
 **Cisco IOS XR IP Addresses and Services Command Reference for the Cisco XR 12000 Series Router, Release**

Local Port :7 Remote Port:any ------------------------------------------ Location :0/RP1/CPU0 Client ID :TCP<br>Cookie :0x4 :0x4826fa0c Clnt Flags :REUSEPORT Layer 3 :IPV4 Layer 4 :TCP Local Addr :any Remote Addr:any Local Port :9 Remote Port:any ------------------------------------------ Location :0/RP1/CPU0 Client ID :TCP Cookie :0x482700d0 Clnt Flags :REUSEPORT Layer 3 :IPV4 Layer 4 :TCP Local Addr :any Remote Addr:any Local Port :19 Remote Port:any ------------------------------------------ Location :0/RP1/CPU0 Client ID : IPV4\_IO<br>Cookie : 0x000000  $:0\times00000001$ Clnt Flags : Layer 3 : IPV4<br>Layer 4 : ICMP Layer 4 Local Addr :any Remote Addr:any Local Port :any Remote Port: any<br>Filters : Type :Type / Intf or Pkt Type / Source Addr / Location INCLUDE\_TYPE / type 8 INCLUDE\_TYPE / type 13 INCLUDE\_TYPE / type 17 This table describes the significant fields shown in the display.

#### **Table 2: show lpts bindings Command Field Descriptions**

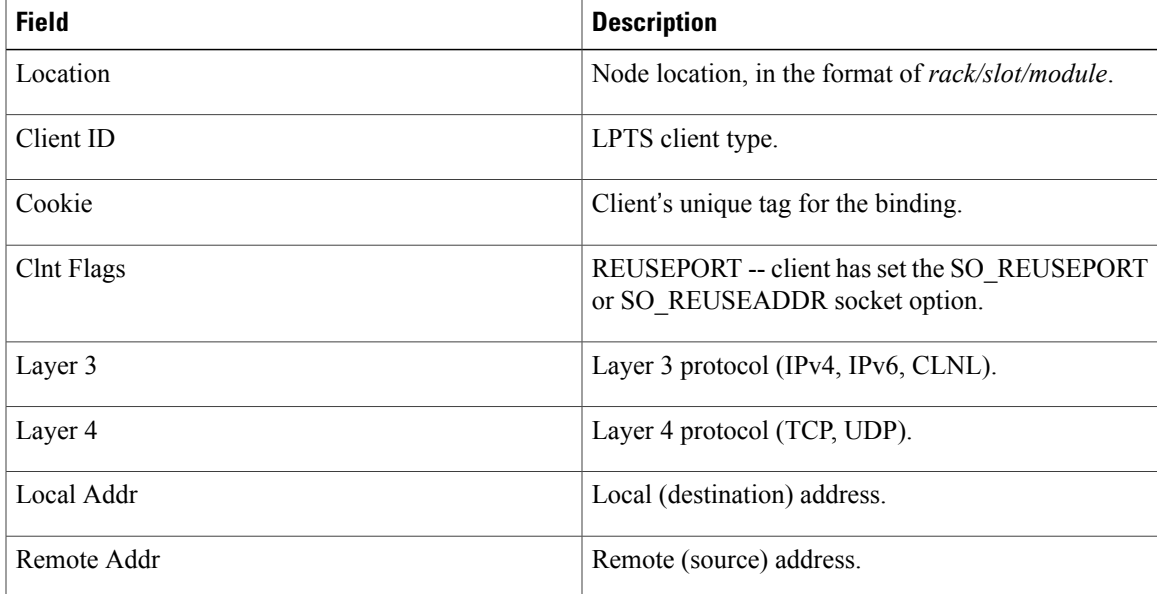

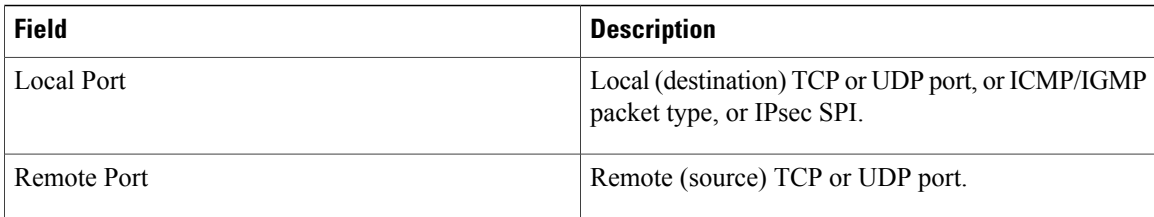

### The following sample output is from the **show lpts bindings brief** command:

RP/0/0/CPU0:router# **show lpts bindings brief**

```
@ - Indirect binding; Sc - Scope
```

| Location                                                          | Clnt Sc L3 L4     |  |                   |                      | VRF-ID  | Local, Remote Address. Port Interface |     |
|-------------------------------------------------------------------|-------------------|--|-------------------|----------------------|---------|---------------------------------------|-----|
|                                                                   |                   |  |                   |                      |         |                                       |     |
| 0/1/CPU0                                                          | IPV4 LO IPV4 ICMP |  |                   |                      | $\star$ | any.ECHO any                          | any |
| 0/1/CPU0                                                          | IPV4 LO IPV4 ICMP |  |                   |                      | $\star$ | any.TSTAMP any                        | any |
| 0/1/CPU0                                                          |                   |  | IPV4 LO IPV4 ICMP |                      | $\star$ | any.MASKREQ any                       | any |
| 0/1/CPU0                                                          |                   |  |                   | IPV6 LO IPV6 ICMP6 * |         | any.ECHOREO any                       | any |
| 0/3/CPU0                                                          | IPV4 LO IPV4 ICMP |  |                   |                      | $\star$ | any.ECHO any                          | any |
| 0/3/CPU0                                                          | IPV4 LO IPV4 ICMP |  |                   |                      | $\star$ | any.TSTAMP any                        | any |
| This table describes the significant fields shown in the display. |                   |  |                   |                      |         |                                       |     |

**Table 3: show lpts bindings brief Command Field Descriptions**

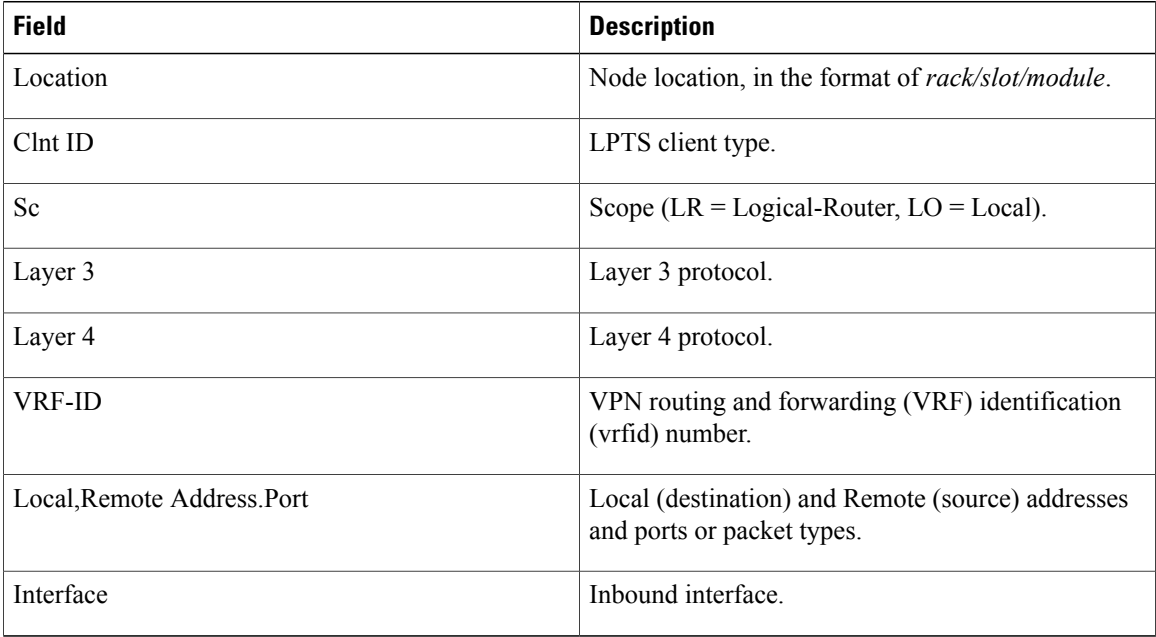

### **Related Commands**

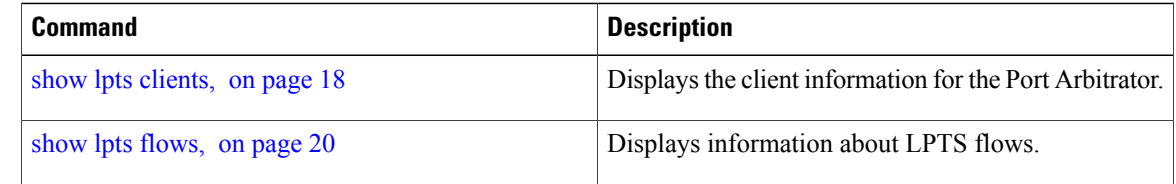

 **Cisco IOS XR IP Addresses and Services Command Reference for the Cisco XR 12000 Series Router, Release**

# <span id="page-17-0"></span>**show lpts clients**

To display the client information for the Port Arbitrator, use the **show lpts clients** command in EXEC mode.

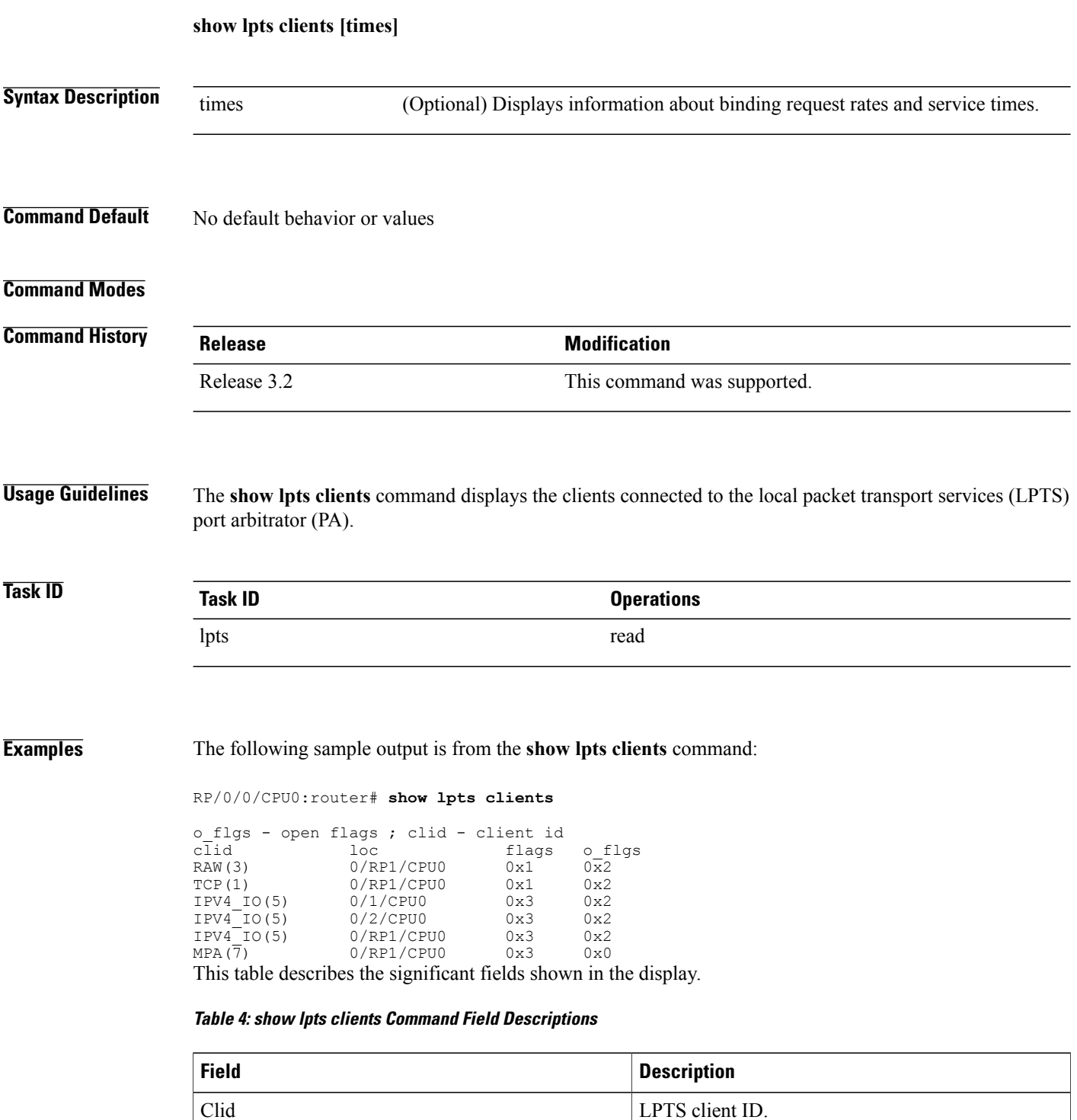

 **Cisco IOS XR IP Addresses and Services Command Reference for the Cisco XR 12000 Series Router, Release**

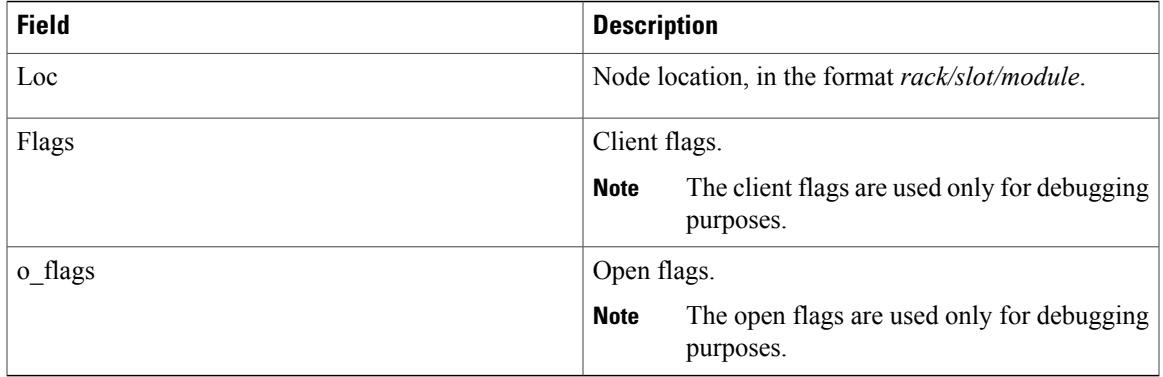

The following sample output is from the **show lpts clients times** command. The output shows samples for the last 30 seconds, 1 minute, 5 minutes, 10 minutes, and a total (if nonzero). The number of transactions, number of updates, and the minimum/average/maximum time in milliseconds to process each transaction is shown.

RP/0/0/CPU0:router# **show lpts clients times**

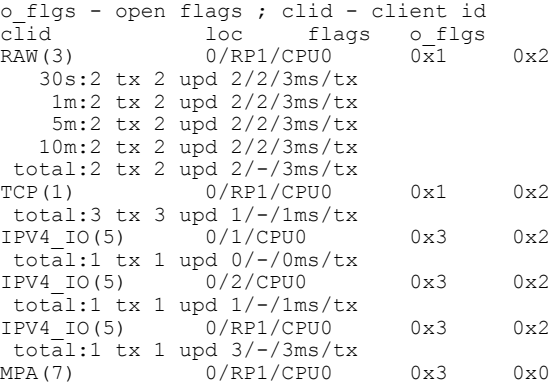

### $Related$  **Commands**

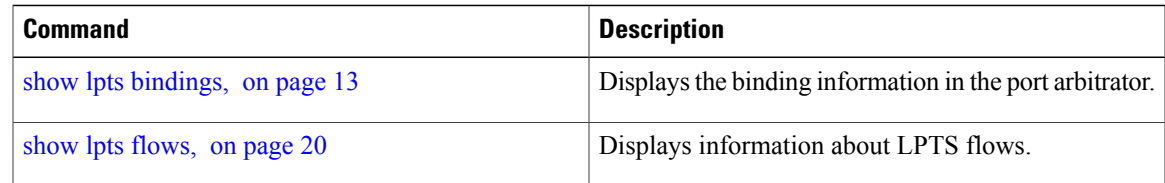

# <span id="page-19-0"></span>**show lpts flows**

To display information about Local Packet Transport Services (LPTS) flows, use the **show lpts flows** command in EXEC mode.

**show lpts flows [brief]**

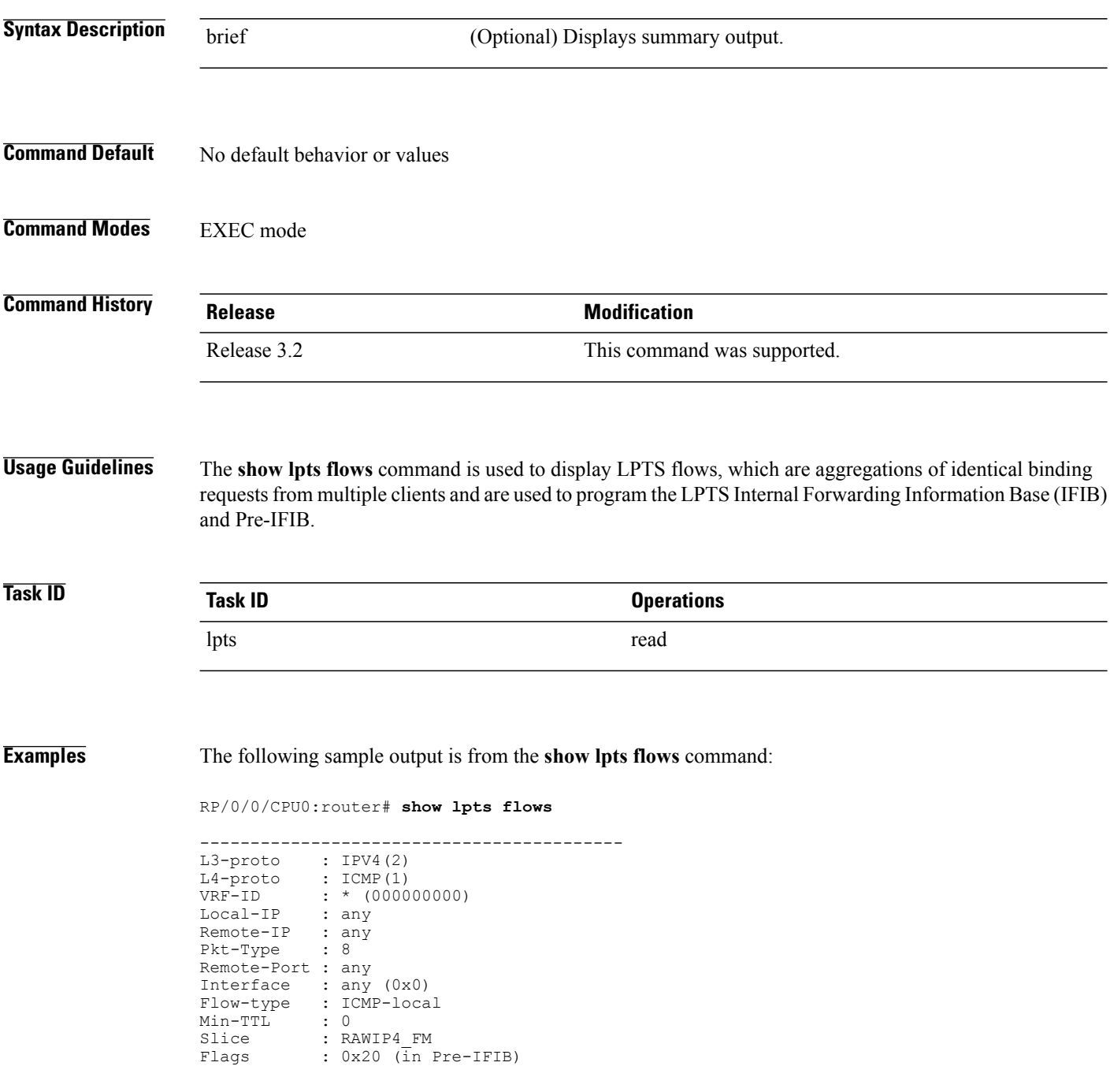

 **Cisco IOS XR IP Addresses and Services Command Reference for the Cisco XR 12000 Series Router, Release**

Location : (drop) Element References location / count / scope \* / 3 / LOCAL

This table describes the significant fields shown in the display.

### **Table 5: show lpts flows Command Field Descriptions**

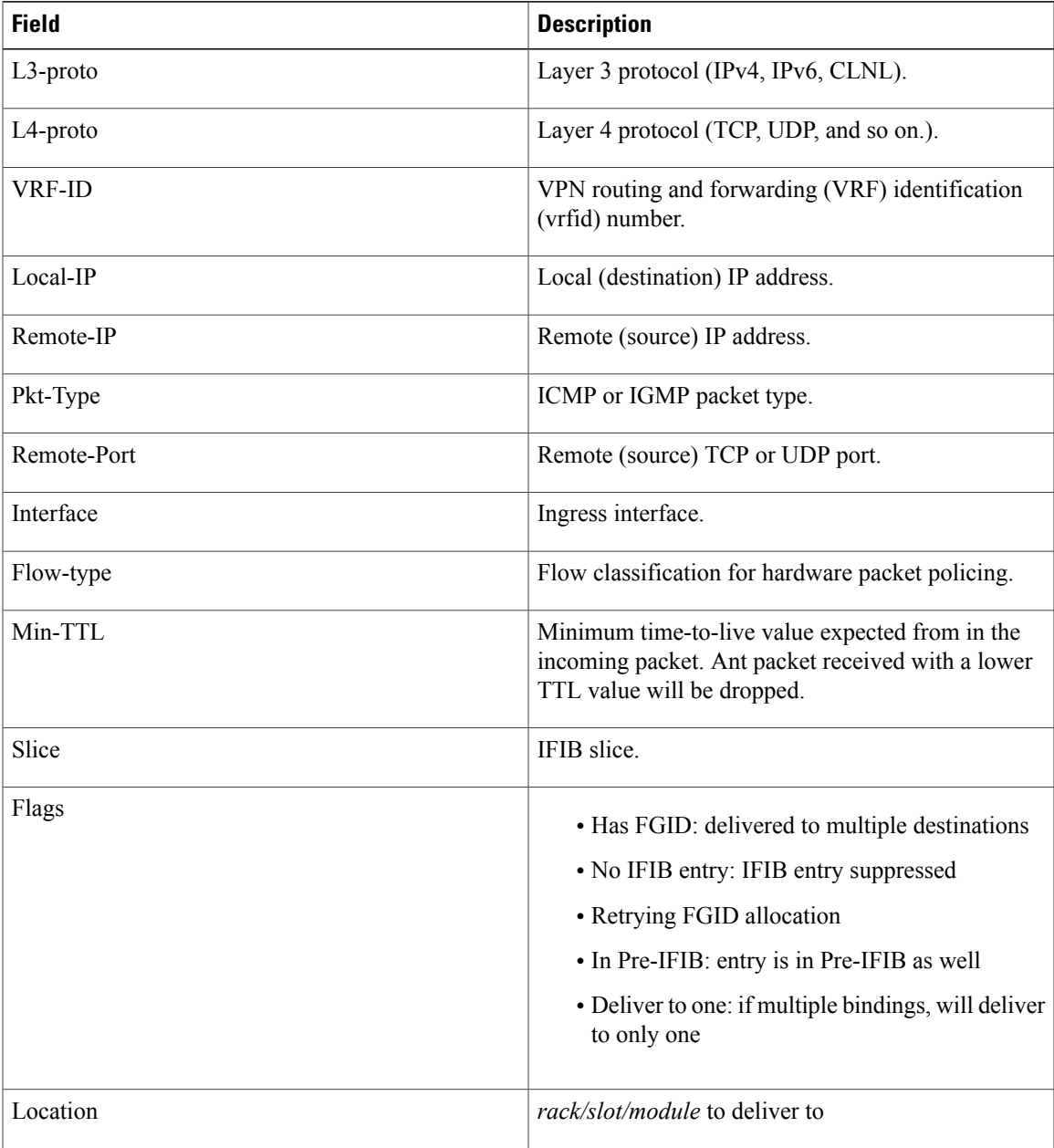

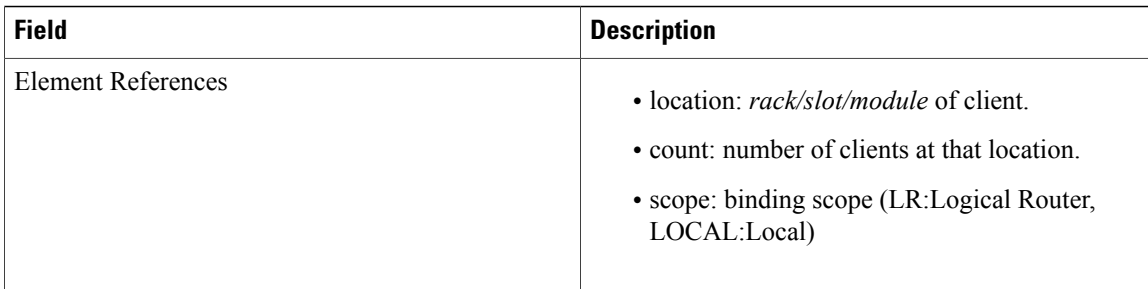

The following sample output is from the **show lpts flows brief** command:

```
RP/0/0/CPU0:router# show lpts flows brief
```
+ - Additional delivery destination; L - Local interest; P - In Pre-IFIB L3 L4 VRF-ID Local, Remote Address.Port Interface Location LP ---- ----- -------- ------------------------------- ------------ ----------- -- IPV4 ICMP \* any.ECHO any any any any (drop) LP IPV4 ICMP \* any.TSTAMP any any any any (drop) LP IPV4 ICMP \* any.MASKREQ any any any (drop) LP IPV6 ICMP6 \* any.ECHOREQ any any any (drop) LP IPV4 any default 224.0.0.2 any Gi0/1/0/1 0/5/CPU0 P

This table describes the significant fields shown in the display.

#### **Table 6: show lpts flows brief Command Field Descriptions**

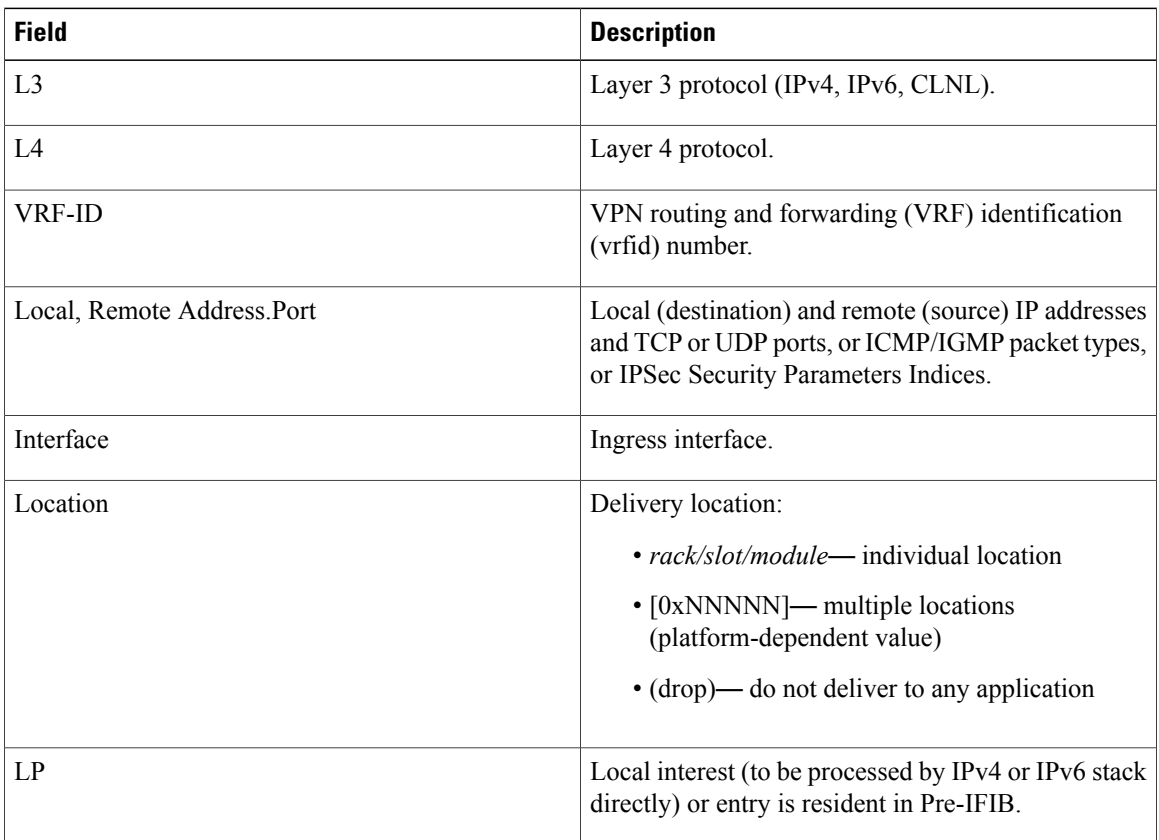

 **Cisco IOS XR IP Addresses and Services Command Reference for the Cisco XR 12000 Series Router, Release**

### **Related Commands**

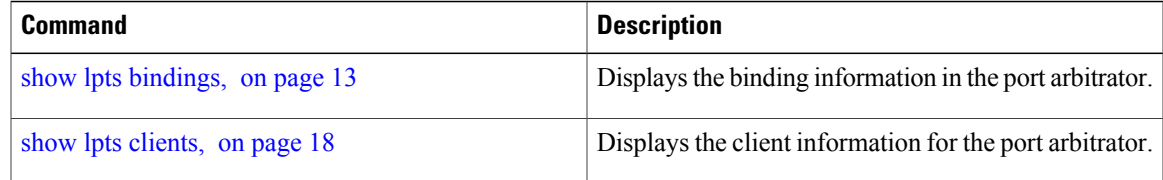

## <span id="page-23-0"></span>**show lpts ifib**

To display the entries in the Internal Forwarding Information Base (IFIB), use the **show lpts ifib** command in EXEC mode.

**show lpts ifib [entry]** [**type** {**bgp4| bgp6| isis| mcast4| mcast6| ospf-mc4| ospf-mc6| ospf4| ospf6| raw4| raw6| tcp4| tcp6| udp4| udp6**}**| all**] [**brief [statistics]**] **[slices] [times]** [**location** *node-id*]

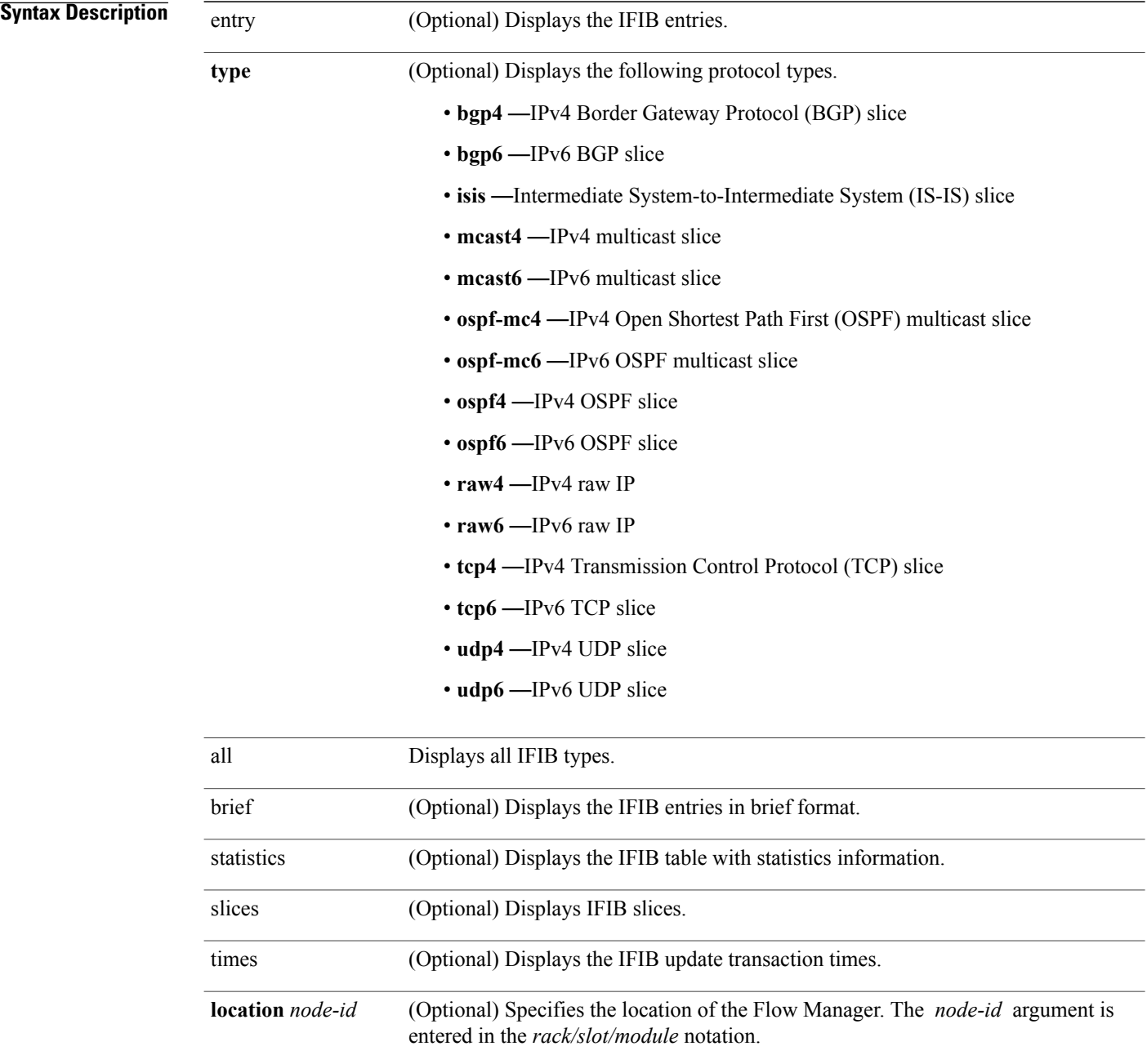

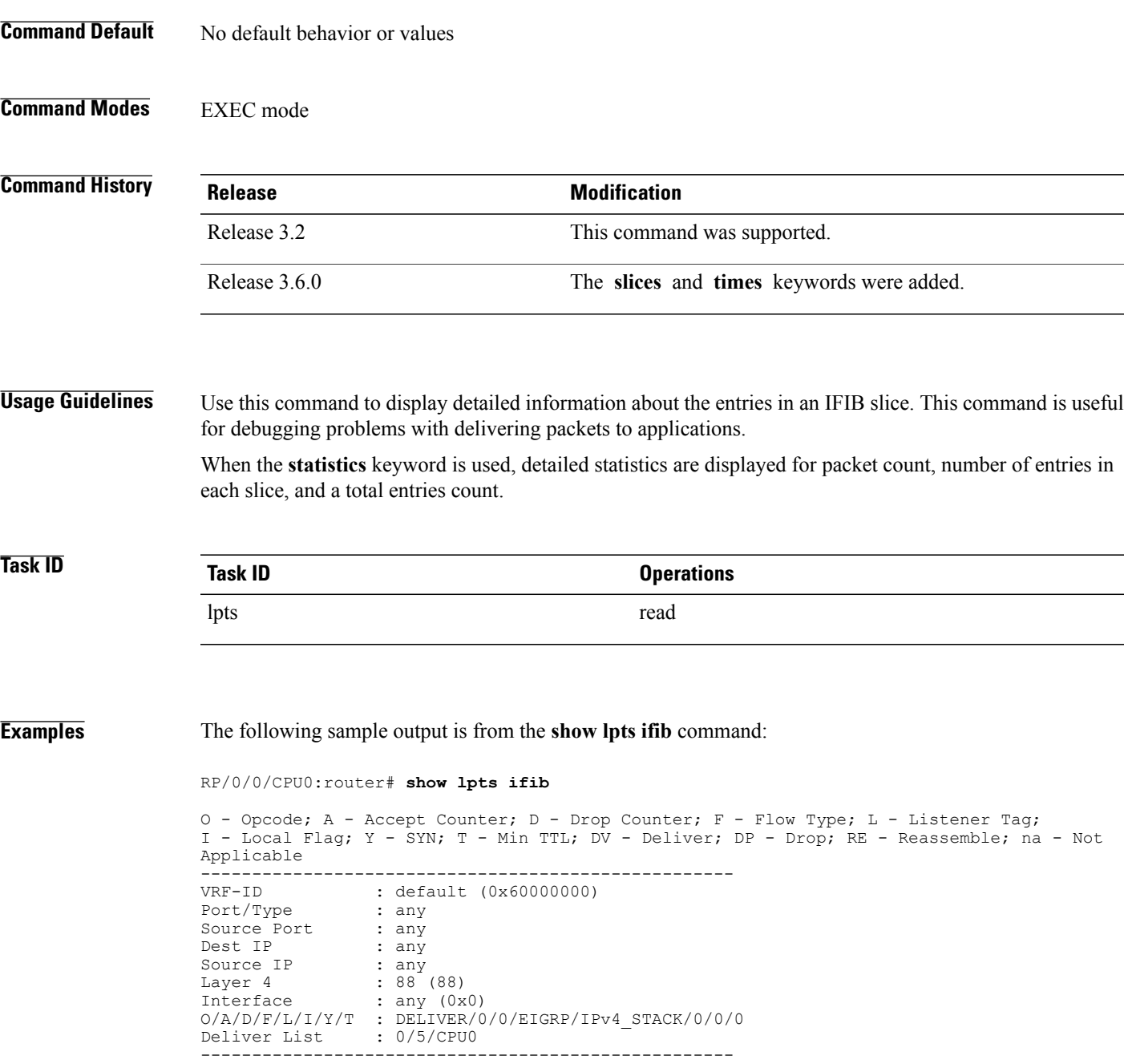

This table describes the significant fields shown in the display.

| <b>Field</b>  | <b>Description</b>                                                                                                   |
|---------------|----------------------------------------------------------------------------------------------------|
| <b>VRF-ID</b> | VPN routing and forwarding (VRF) identification<br>(vrfid) number.                                                   |
| Port/Type     | Destination (local) TCP or UDP port number, or<br>ICMP/IGMP packet type, or IPSec Security<br>Parameters Index.t2222 |
| Source Port   | Source (remote) TCP or UDP port.                                                                                     |
| Dest IP       | Destination (local) IP address.                                                                                      |
| Source IP     | Source (remote) IP address.                                                                                          |
| Layer 4       | Layer 4 protocol number ( $6 = TCP$ ).                                                                               |
|               | Only the common Layer 4 protocol names<br><b>Note</b><br>are displayed.                                              |
| Interface     | Ingress interface name.                                                                                              |
| O/S/P/R/L/I/Y | • O: Opcode (DELIVER, DROP, or<br><b>REASSEMBLE</b>                                                                  |
|               | • S: Stats counter                                                                                                   |
|               | • P: Packet forwarding priority (LO, MED, or<br>HIGH)                                                                |
|               | • R: Rate limit (LO, MED, or HIGH)                                                                                   |
|               | • L: Listener tag (IPv4_STACK, IPv6_STACK,<br>or CLNL STACK)                                                         |
|               | $\bullet$ I: Local-interest flag (0 or 1)                                                                            |
|               | • Y: TCP SYN flag $(0 \text{ or } 1)$                                                                                |
| Deliver List  | · (drop)—Drop packet                                                                                                 |
|               | • rack/slot/module-Deliver to single destination                                                                     |
|               | • [0xNNNN]—Deliver to multiple destinations<br>(platform-dependent format)                                           |
|               |                                                                                                    |

**Table 7: show lpts ifib entries Command Field Descriptions**

The following sample output is from the **show lpts ifib brief** command:

```
RP/0/0/CPU0:router# show lpts ifib brief
Slice Local, Remote Address. Port 14 Interface Dlvr
```
 **Cisco IOS XR IP Addresses and Services Command Reference for the Cisco XR 12000 Series Router, Release**

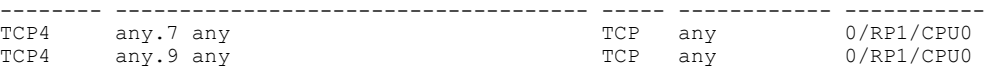

The following sample output is from the **show lpts ifib brief statistics** command:

### RP/0/0/CPU0:router# **show lpts ifib brief statistics**

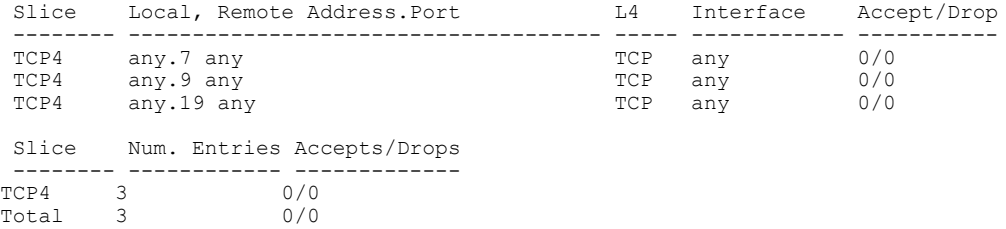

### $Related$  **Commands**

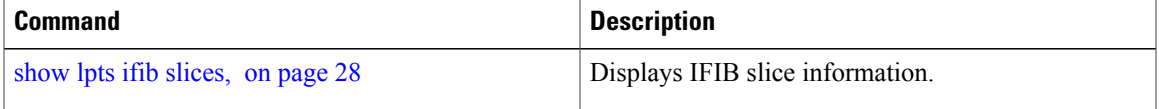

## <span id="page-27-0"></span>**show lpts ifib slices**

To display Internal Forwarding Information Base (IFIB) slice information, use the **show lpts ifib slices** command in EXEC mode.

**show lpts ifib slices** [**type** {**bgp4| bgp6| isis| mcast4| mcast6| ospf-mc4| ospf-mc6| ospf4| ospf6| raw4| raw6| tcp4| tcp6| udp4| udp6**}] **[all] [statistics] [times]**

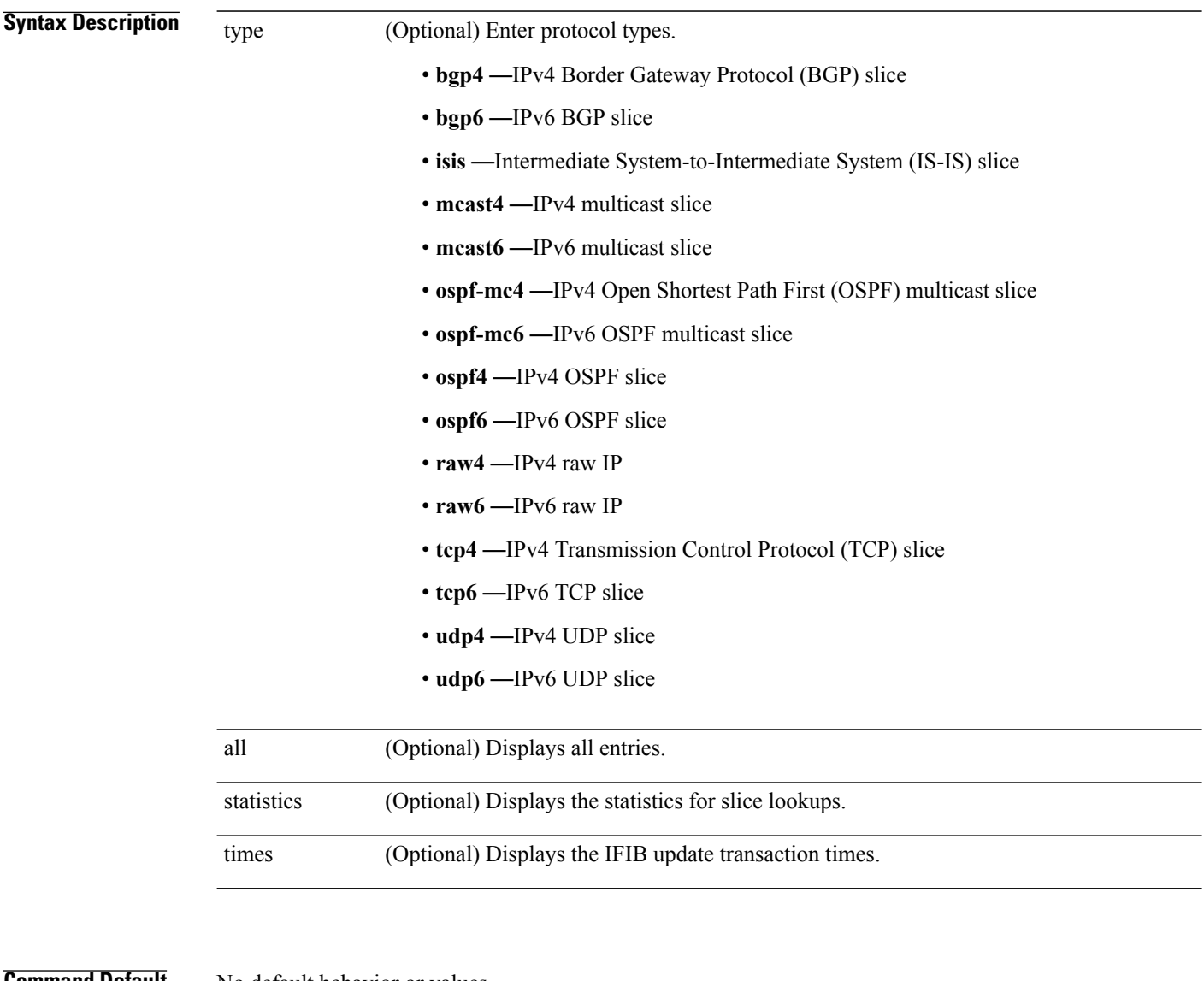

#### **Command Default** No default behavior or values

**Command Modes** EXEC mode

 **Cisco IOS XR IP Addresses and Services Command Reference for the Cisco XR 12000 Series Router, Release**

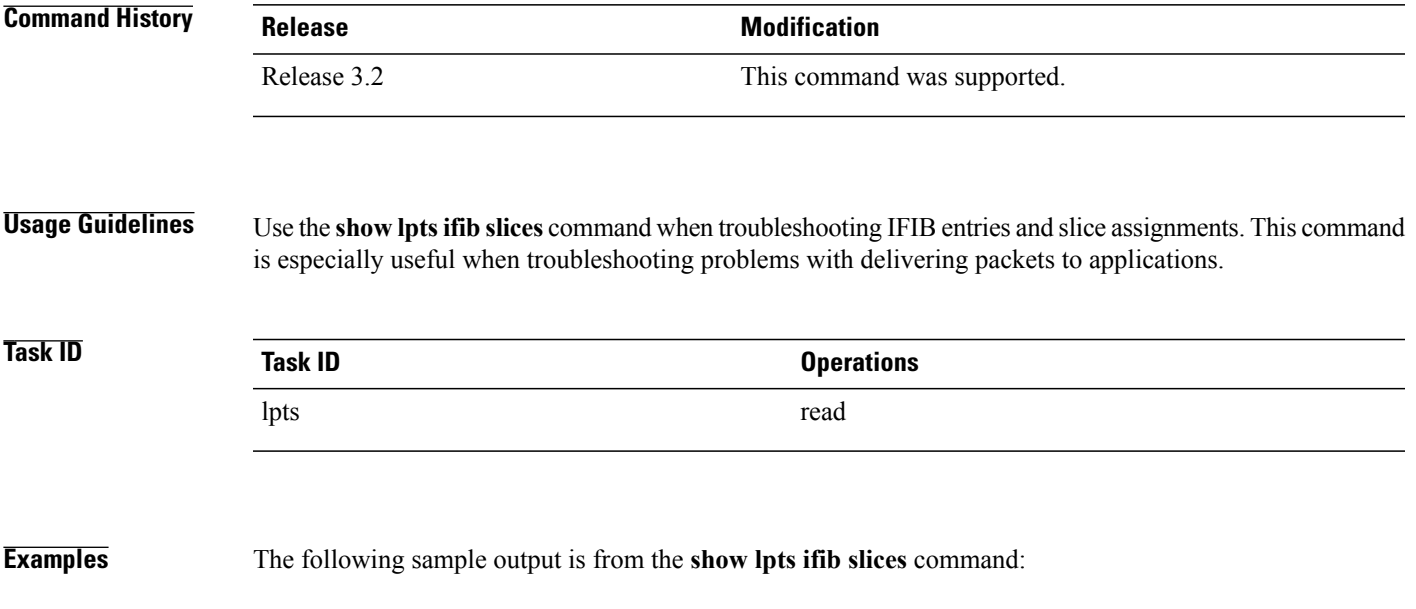

RP/0/0/CPU0:router# **show lpts ifib slices**

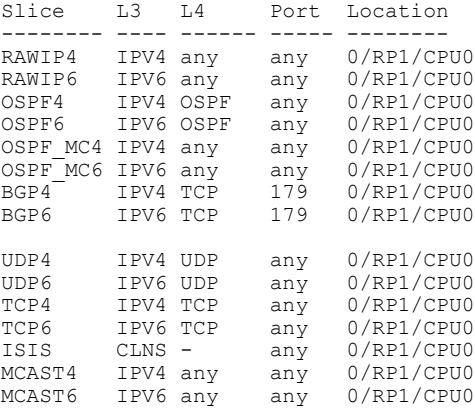

The following sample output is from the **show lpts ifib slices times** command:

RP/0/0/CPU0:router# **show lpts ifib slices times**

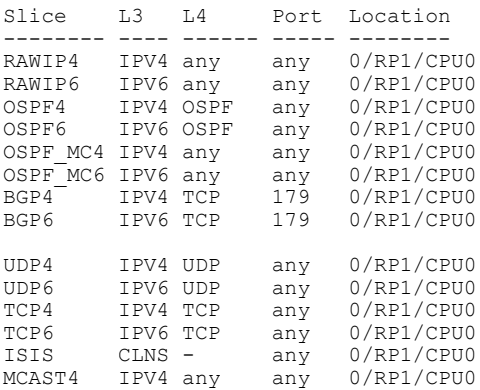

```
MCAST6 IPV6 any any 0/RP1/CPU0
  Flow Manager 0/RP1/CPU0:
   total:5 tx 13 upd 1/-/1ms/tx
```
The following sample output is from the **show lpts ifib slices statistics** command:

```
RP/0/0/CPU0:router# show lpts ifib slices all statistics
```
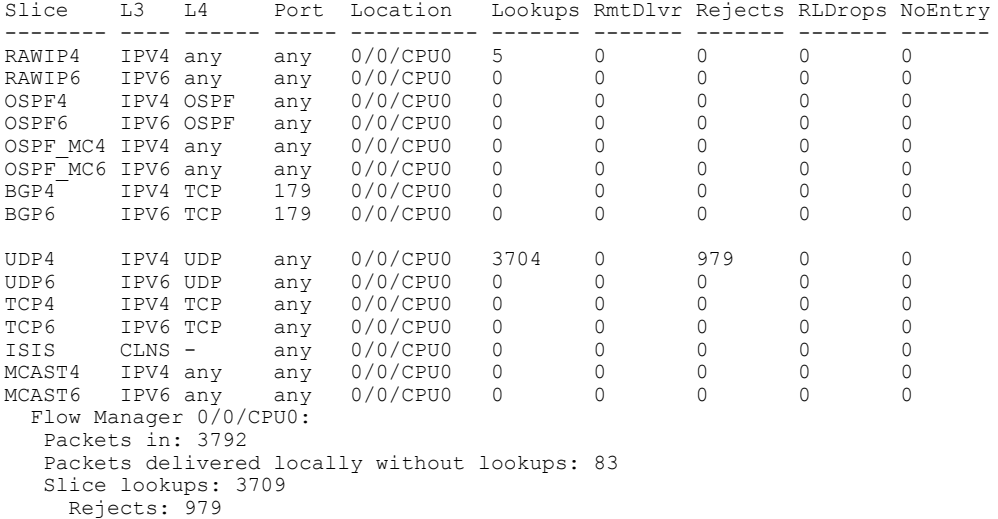

This table describes the significant fields shown in the display.

**Table 8: show lpts ifib slices statistics Command Field Descriptions**

| <b>Field</b> | <b>Description</b>                                     |
|--------------|--------------------------------------------------------|
| Slice        | Slice number.                                          |
| $L3$ -proto  | Layer 3 protocol (IPv4, IPv6, CLNL).                   |
| L4-proto     | Layer 4 protocol (TCP, UDP, and others).               |
| Port         | Local (destination) TCP or UDP port.                   |
| Location     | Node location, in the format <i>rack/slot/module</i> . |

### **Related Commands**

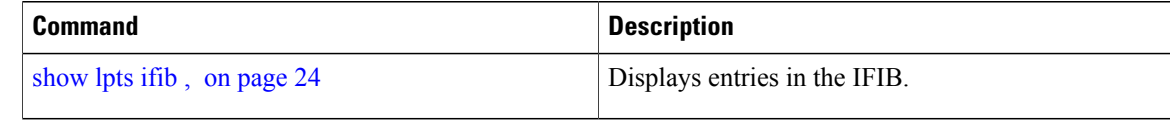

# <span id="page-30-0"></span>**show lpts ifib statistics**

To display Internal Forwarding Information Base (IFIB) statistics, use the **show lpts ifib statistics** command in EXEC mode.

**show lpts ifib statistics** [**location** *node-id*]

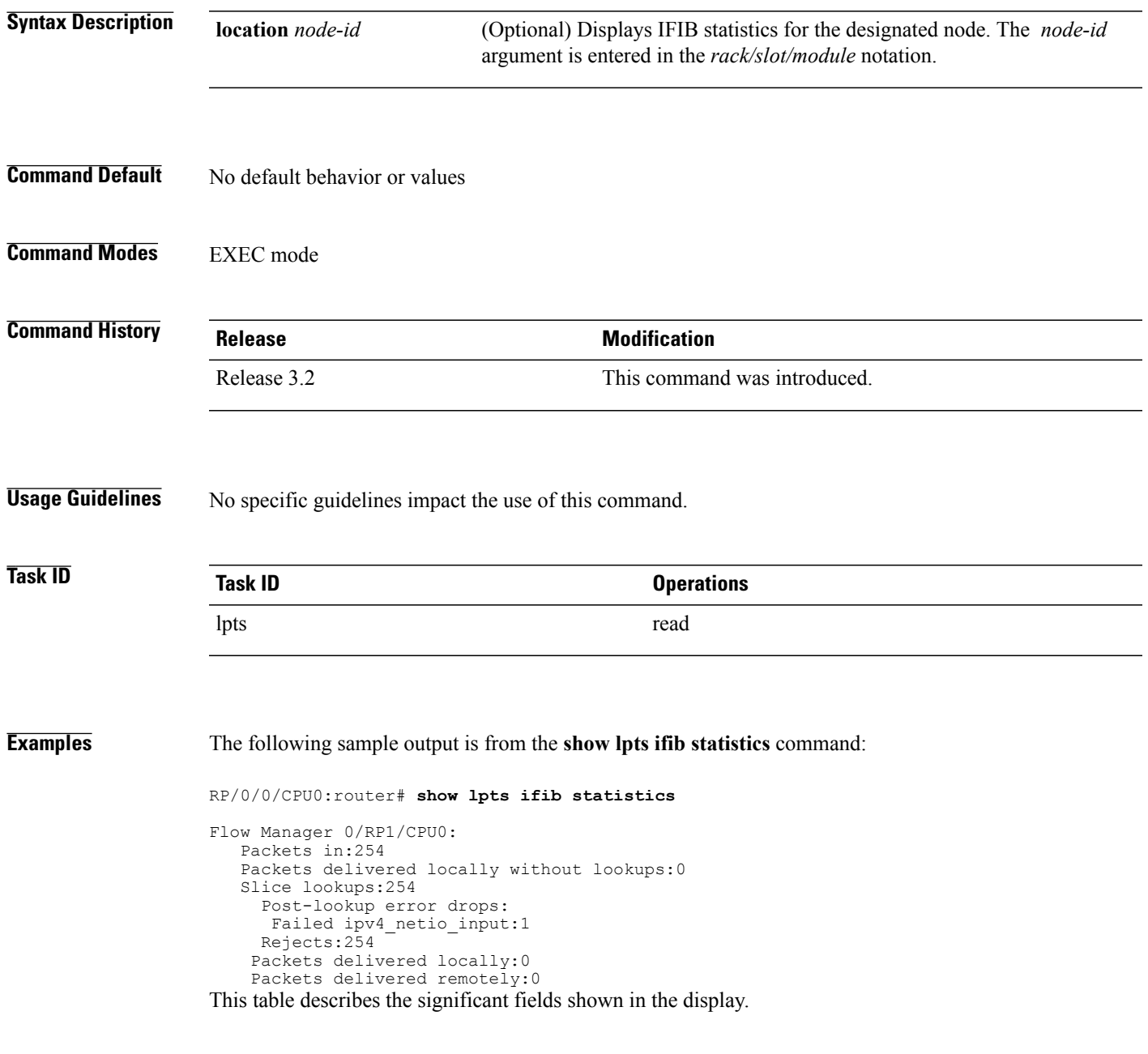

### **Table 9: show lpts ifib statistics Command Field Descriptions**

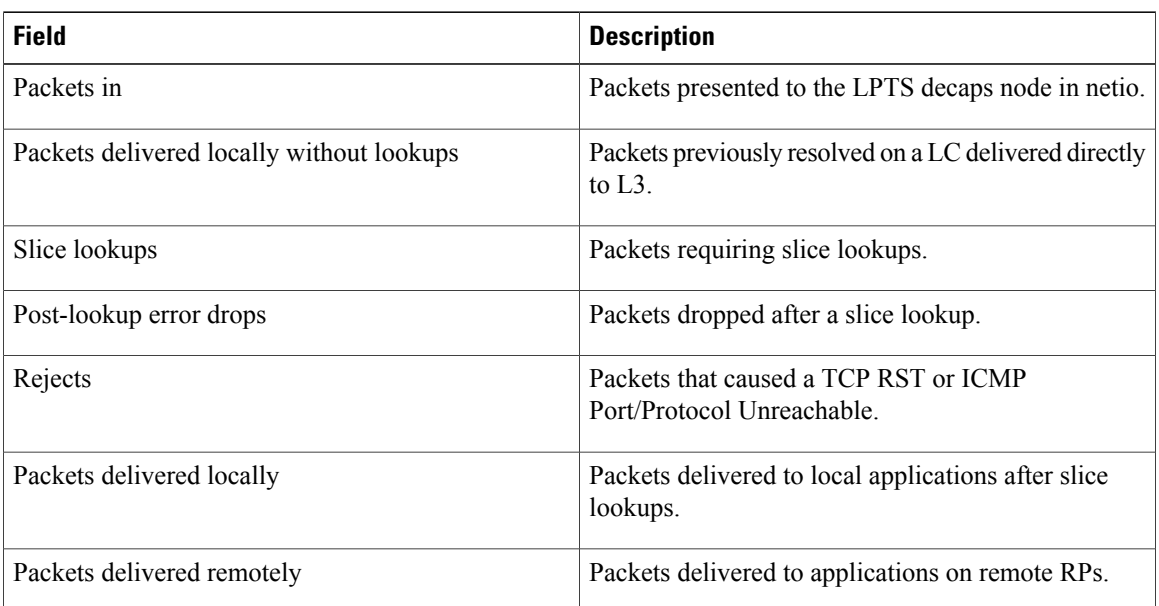

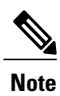

The sample output is an example only and displays only those fields showing a value. No display exists for nonzero values. This command may show other values depending on your router configuration.

### **Related Commands**

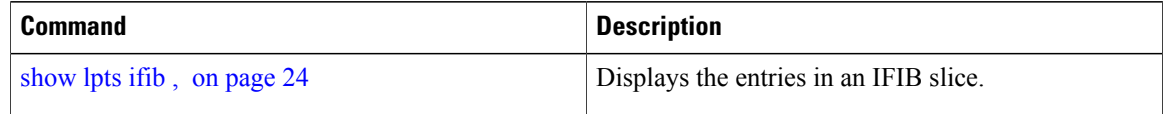

# <span id="page-32-0"></span>**show lpts ifib times**

To display InternalForwarding Information Base (IFIB) update transaction times, use the **show lptsifibtimes** command in EXEC mode.

**show lpts ifib times** [**location** *node-id*]

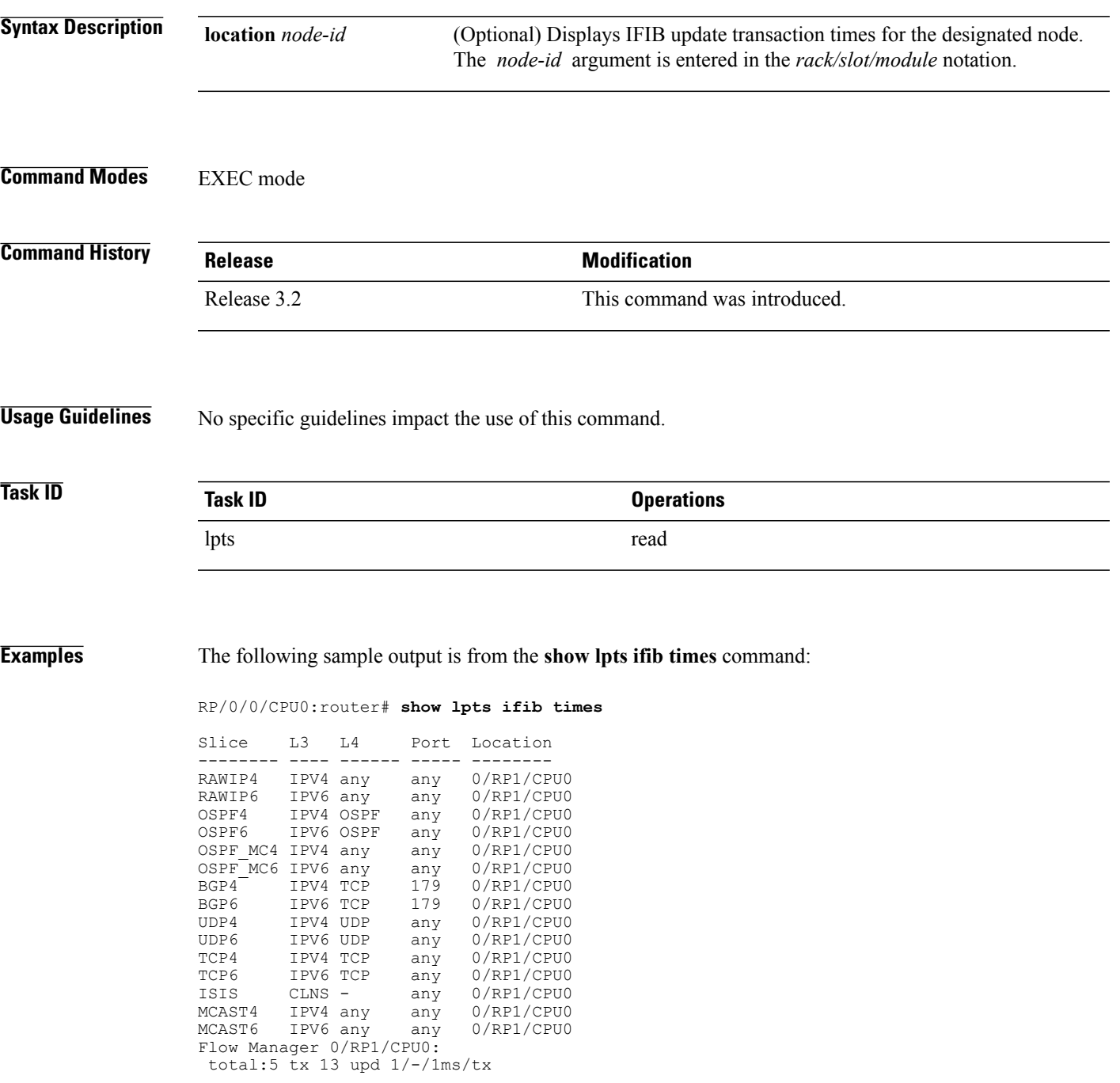

This table describes the significant fields shown in the display.

### **Table 10: show lpts ifib times Command Field Descriptions**

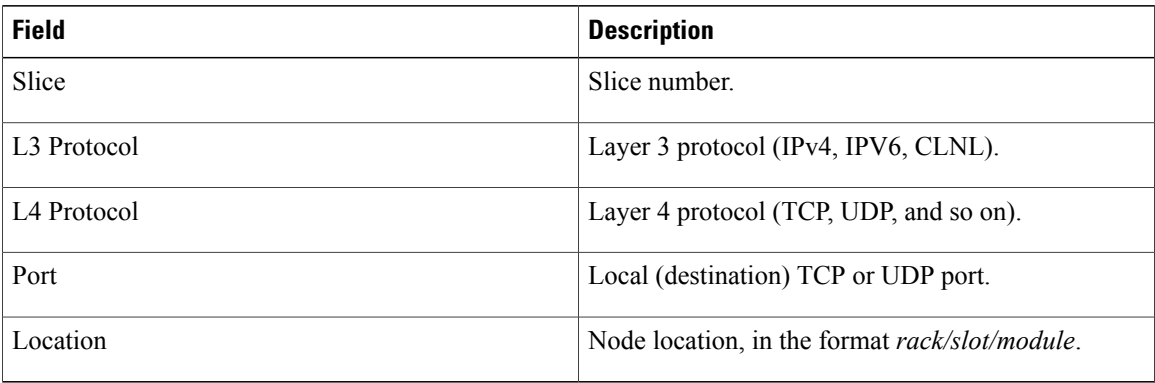

### **Related Commands**

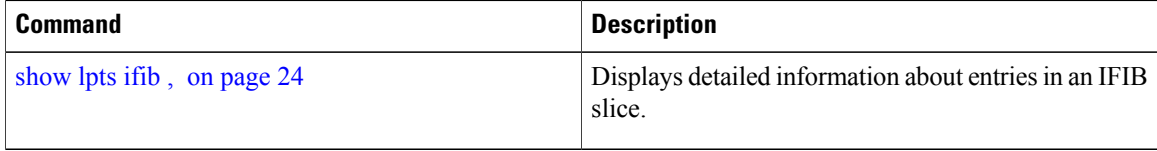

 **Cisco IOS XR IP Addresses and Services Command Reference for the Cisco XR 12000 Series Router, Release**

# <span id="page-34-0"></span>**show lpts mpa groups**

To display aggregate information about multicast bindings for groups, use the **show lpts mpa groups** command in EXEC mode.

**show lpts mpa groups** *type interface-path-id*

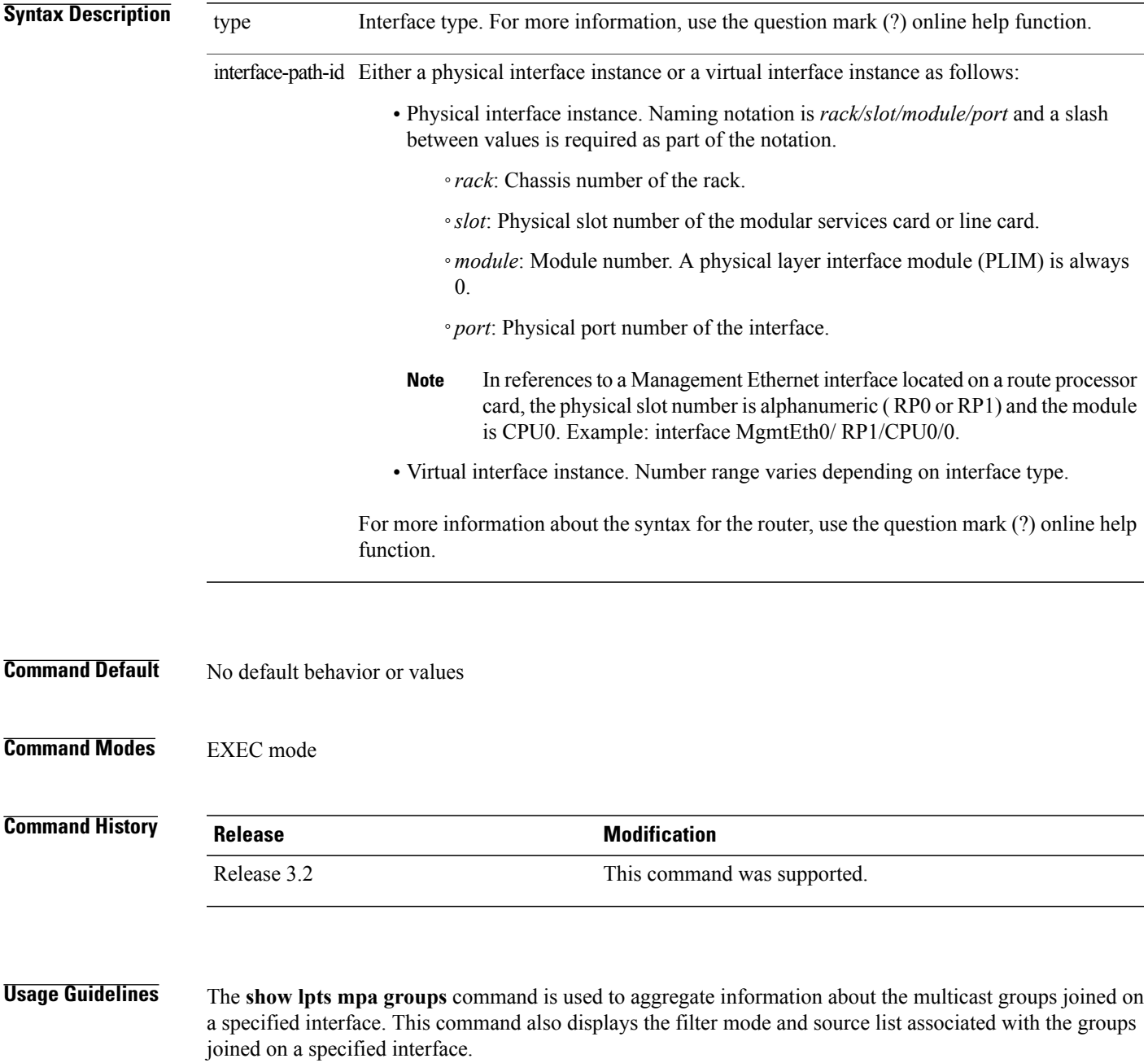

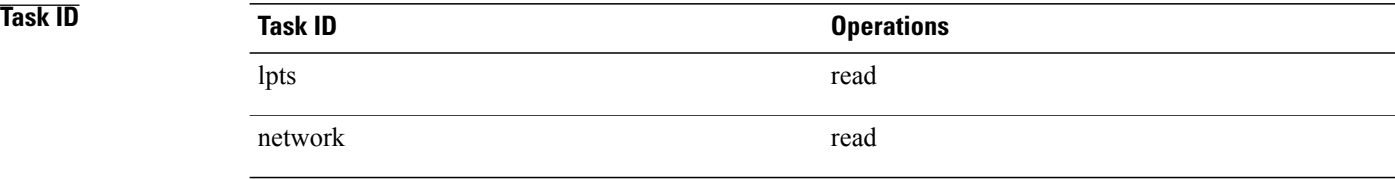

### **Examples** The following sample output is from the **show lpts mpa groups** command:

RP/0/0/CPU0:router# **show lpts mpa groups POS 0/0/0/0**

```
224.0.0.2 : includes 0, excludes 1, mode EXCLUDE
    <no source filter>
  224.0.0.13 : includes 0, excludes 1, mode EXCLUDE
    <no source filter>
  224.0.0.22 : includes 0, excludes 1, mode EXCLUDE
    <no source filter>
This table describes the significant fields shown in the display.
```
#### **Table 11: show lpts mpa groups Command Field Descriptions**

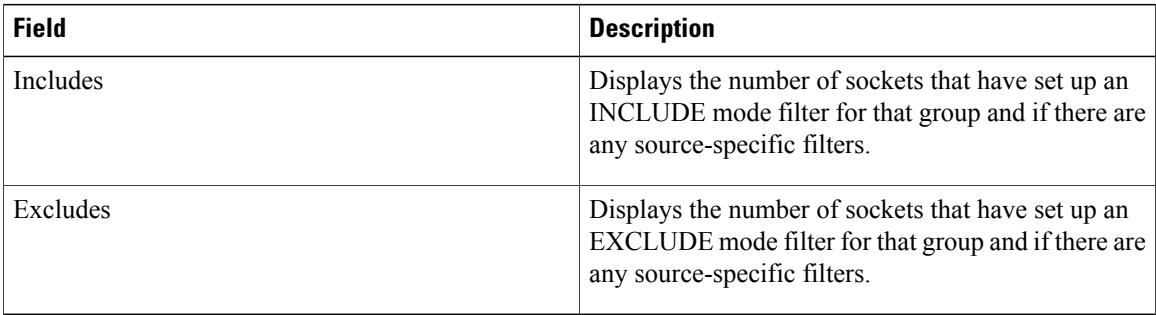

# <span id="page-36-0"></span>**show lpts pifib**

To display Pre-Internal Forwarding Information Base (Pre-IFIB) entries, use the **show lpts pifib** command in EXEC mode.

show lpts pifib [entry] [hardware {entry | police} [type {isis | ipv4 | ipv6} {frag | ixmp | mcast | tcp | udp **| ipsec | raw | all**}[**entry**] **brief [statistics][location** *node-id*]

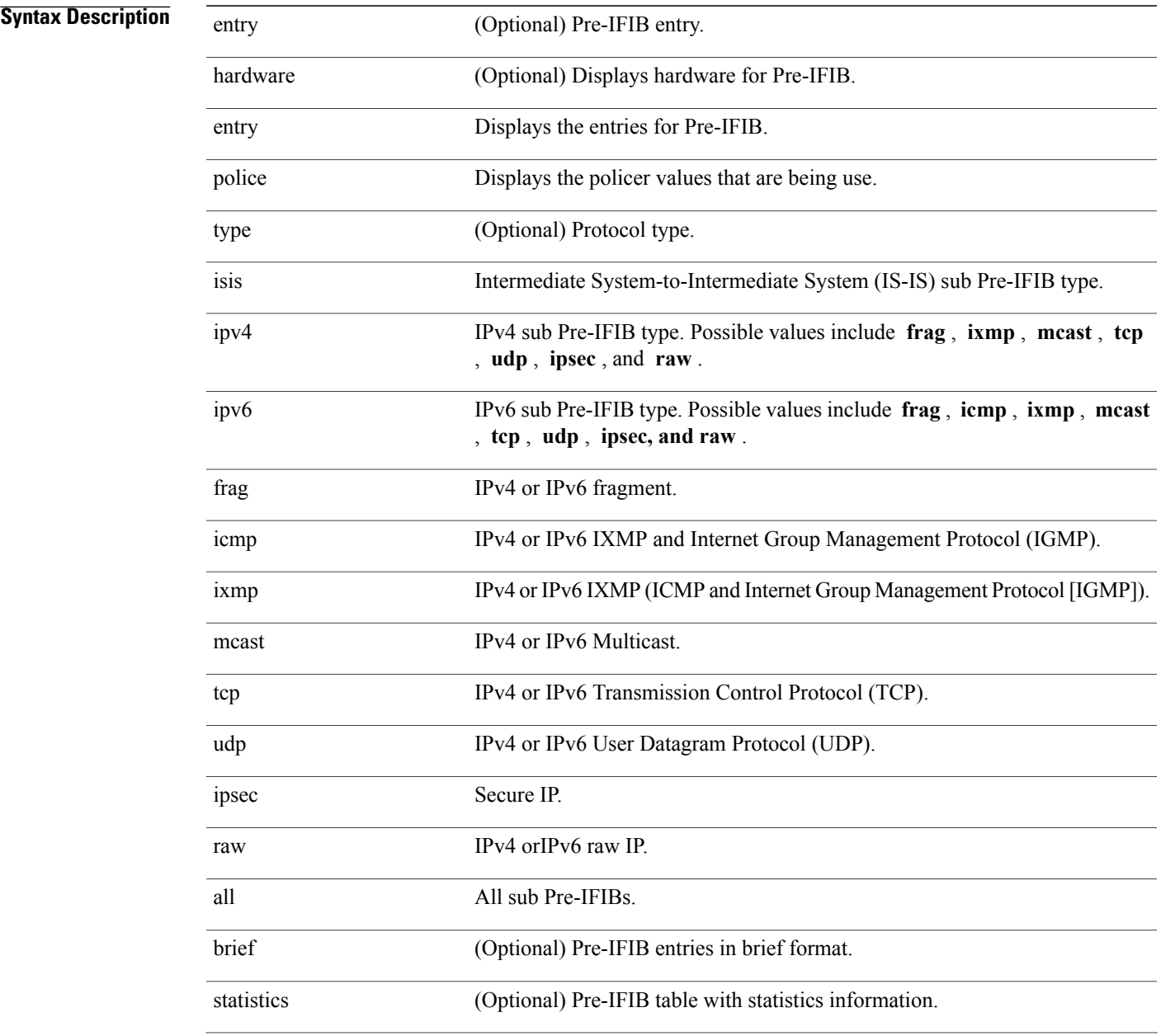

**Cisco IOS XR IP Addresses and Services Command Reference for the Cisco XR 12000 Series Router, Release 4.3.x**

 $\mathbf l$ 

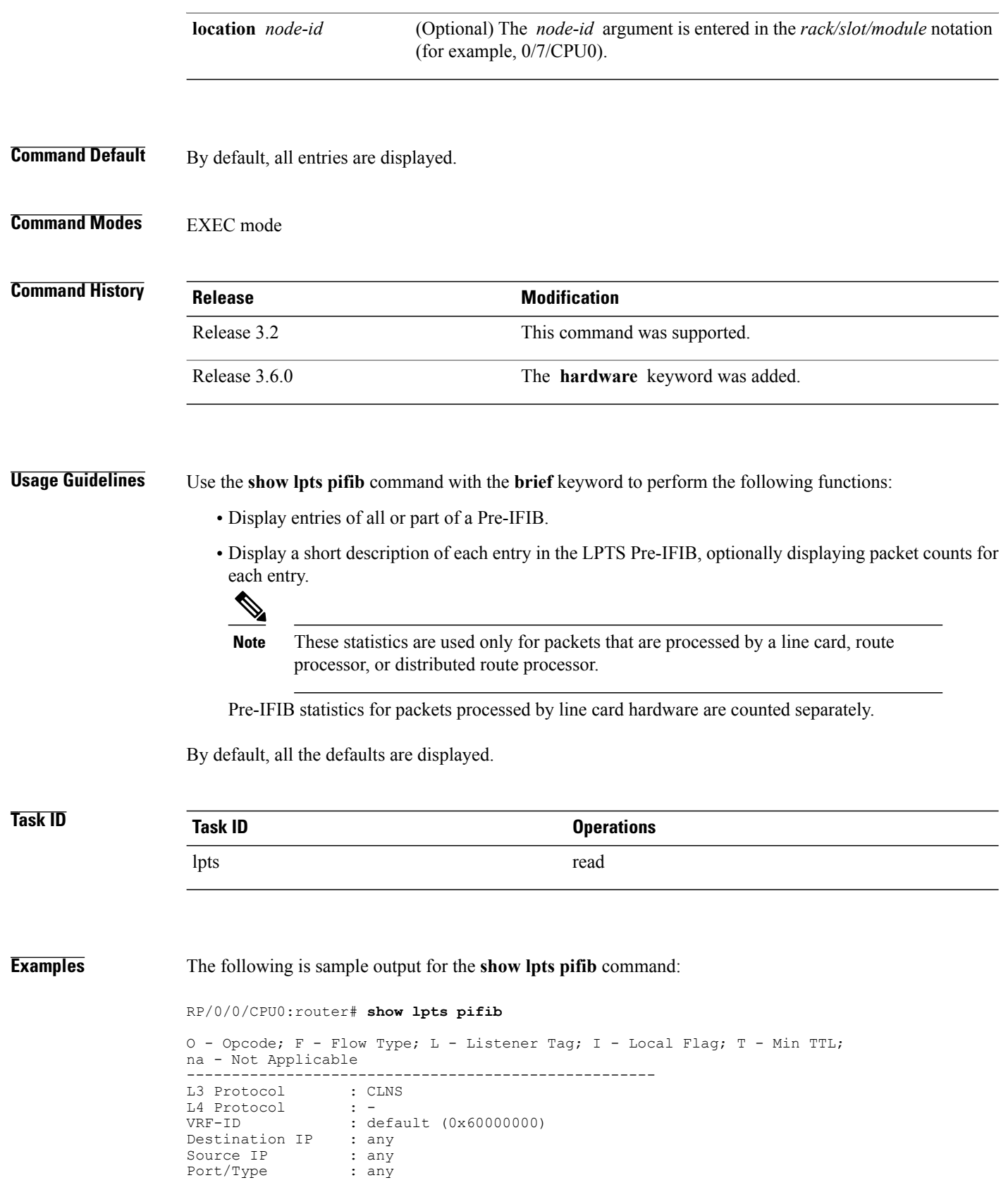

 **Cisco IOS XR IP Addresses and Services Command Reference for the Cisco XR 12000 Series Router, Release**

Source Port : any<br>Is Fragment : 0 Is Fragment : 0<br>Is SYN : 0 Is SYN<br>Interface Interface : any (0x0)<br>0/F/L/I/T : DELIVER/I : DELIVER/ISIS-default/CLNS\_STACK/0/0<br>: FGID 11935 Deliver List : FGII<br>Accepts/Drops : 0/0 Accepts/Drops : 0,<br>Is Stale : 0 Is Stale

The following is sample output for the **show lpts pifib type** command using the **ipv4** and **tcp** keywords.

RP/0/0/CPU0:router# **show lpts pifib type ipv4 tcp**

```
O - Opcode; F - Flow Type; L - Listener Tag; I - Local Flag; T - Min TTL;
na - Not Applicable
----------------------------------------------------
                   : IPV4<br>: TCP
L4 Protocol
VRF-ID : default (0x60000000)<br>Destination IP : any<br>Source IP : any
Destination IP
Source IP
Port/Type : Port:23<br>Source Port : any
Source Port : an<br>Is Fragment : 0
Is Fragment : 0<br>Is SYN : 0
Is SYN<sup>T</sup><br>Interface
Interface : any (0x0)<br>O/F/L/I/T : DELIVER/T
                      : DELIVER/TELNET-default/IPv4_LISTENER/0/0<br>: 0/
Deliver List
0/CPU0
Accepts/Drops : 0/0<br>Is Stale : 0
Is Stale : 0<br>-----------------------
    ----------------------------------------------------
```
The following is sample output from the **show lpts pifib entry brief** command:

RP/0/0/CPU0:router# **show lpts pifib entry brief**

\* - Critical Flow; I - Local Interest; X - Drop; R - Reassemble;

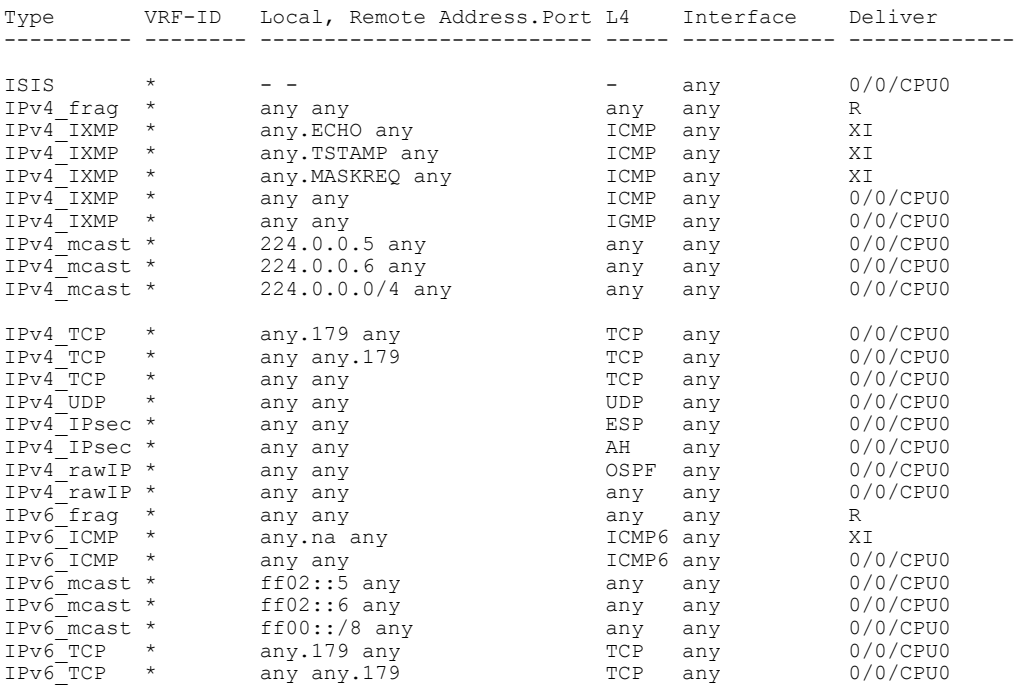

**Cisco IOS XR IP Addresses and Services Command Reference for the Cisco XR 12000 Series Router, Release 4.3.x**

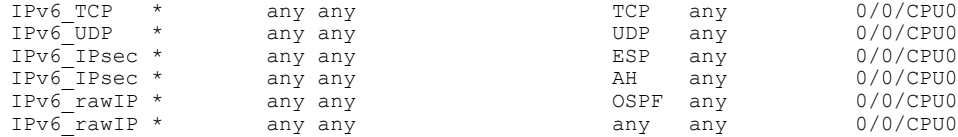

### The following sample output is from the **show lpts pifib entry brief statistics** command:

#### RP/0/0/CPU0:router# **show lpts pifib entry brief statistics**

\* - Critical Flow; I - Local Interest; X - Drop; R - Reassemble;

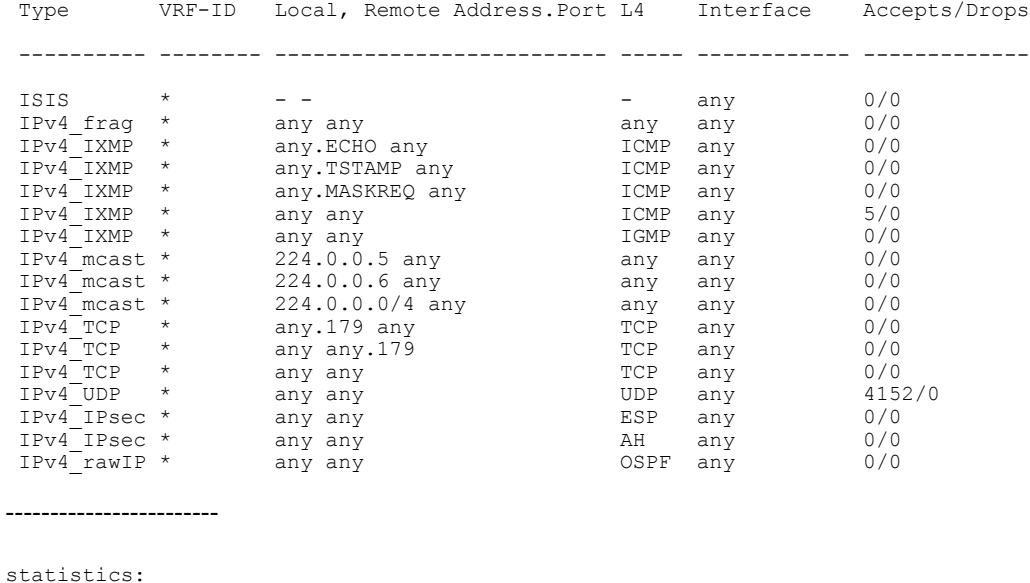

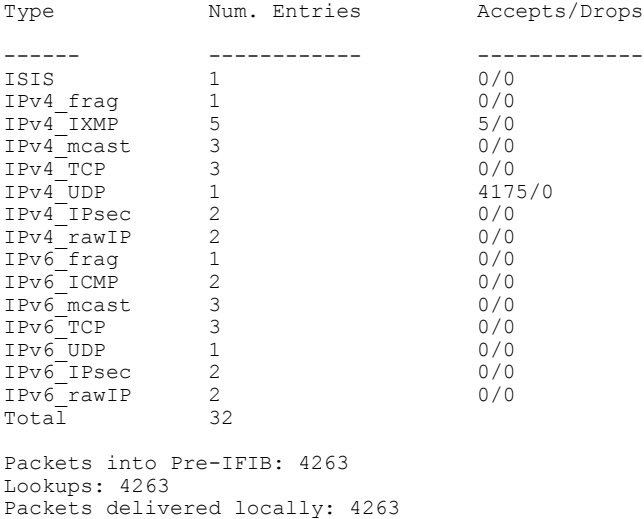

Packets delivered remotely: 0

This table describes the significant fields shown in the display for the **show lpts pifib brief** statistics command.

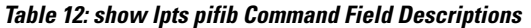

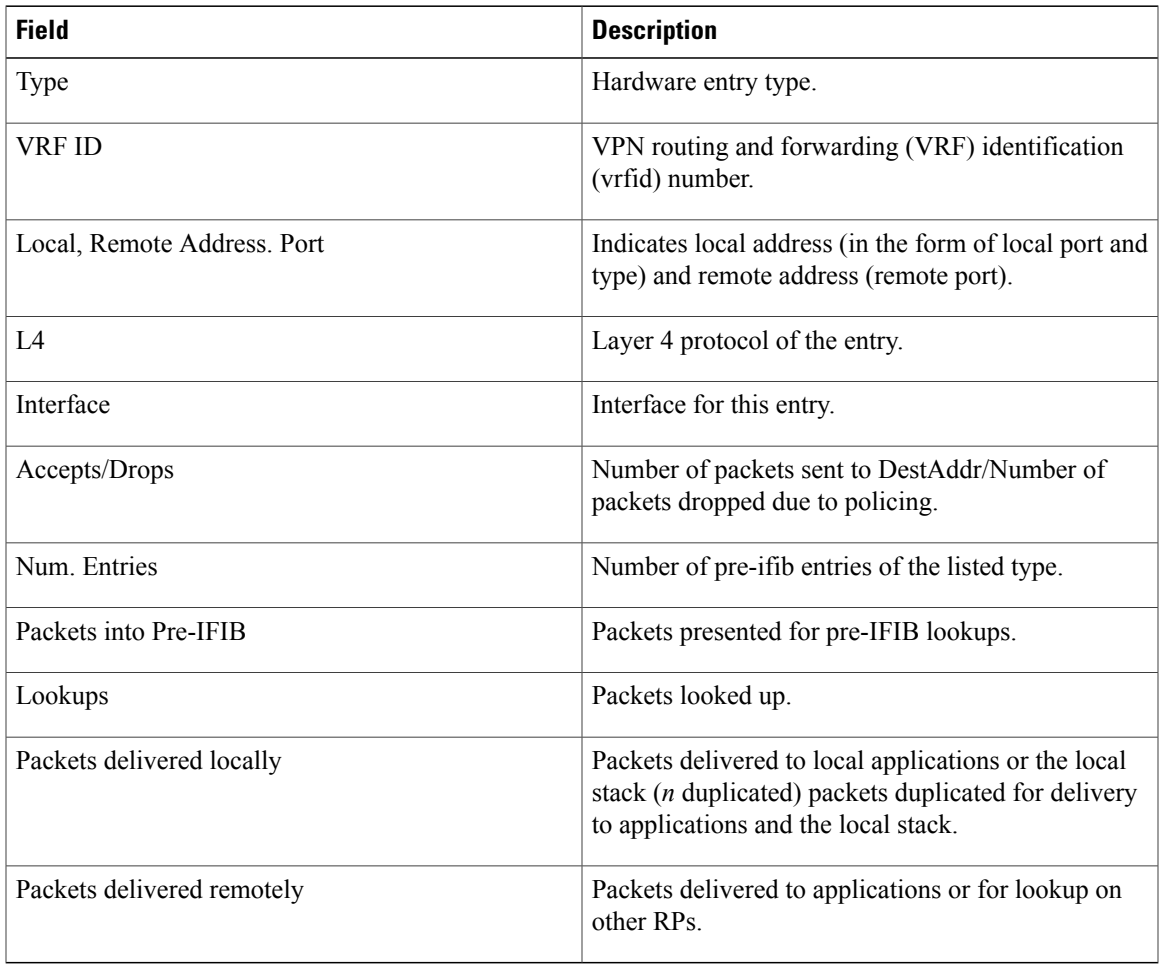

Ŧ

# <span id="page-41-0"></span>**show lpts pifib hardware context**

To display the context for the Local Packet Transport Services (LPTS) pre-IFIB hardware-related data structures, use the **show lpts pifib hardware context** command in EXEC mode.

**show lpts pifib hardware context** [**location** {**all**| *node\_id* }]

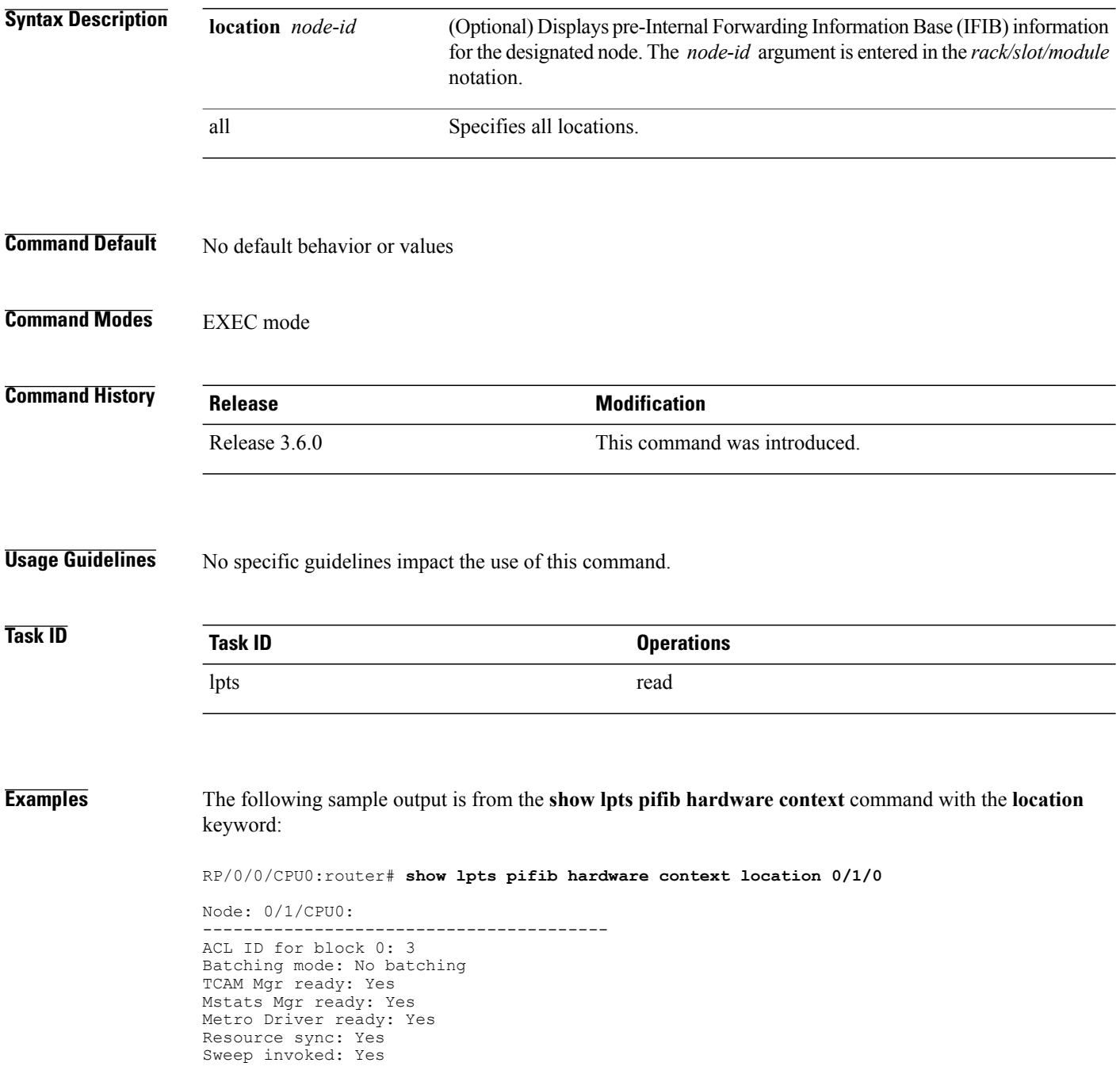

```
Queue for TCAM Batching:
   Size: 0 Head ptr: 0x0
Queue for Entry Processing:
    Size: 0 Head ptr: 0x0
Queue for Resources Releasing:
    Size: 0 Head ptr: 0x0
--------
IPv4 Region:
Block [0]:
    # of TCAM entries: 56 block created: Yes
    first entry in the block: 0x482a055c
Last non mandatory entry: 0x482c1a08
Queue for Mandatory entries not in TCAM:
    Size: 0 Head ptr: 0x0
Queue for Non Mandatory entries not in TCAM:
   Size: 0 Head ptr: 0x0
1st entry to be programmed: 0x0
Max. of entries: 15999
# of entries in shadow list: 54
1st entry in shadow list: 0x482a055c
last entry in shadow list: 0x48303534
--------
IPv6 Region:
Block [0]:
    # of TCAM entries: 20 block created: Yes
    first entry in the block: 0x482c1720
Last non mandatory entry: 0x482c1b00
Queue for Mandatory entries not in TCAM:
    Size: 0 Head ptr: 0x0
Queue for Non Mandatory entries not in TCAM:
   Size: 0 Head ptr: 0x0
1st entry to be programmed: 0x0
Max. of entries: 15999
# of entries in shadow list: 20
1st entry in shadow list: 0x482c1720
last entry in shadow list: 0x482e2344
    --------
ISIS Region:
Block [0]:
    # of TCAM entries: 1 block created: Yes
    first entry in the block: 0x482e2cf4
Last non mandatory entry: 0xfd30d088
Queue for Mandatory entries not in TCAM:
    Size: 0 Head ptr: 0x0
Queue for Non Mandatory entries not in TCAM:
    Size: 0 Head ptr: 0x0
1st entry to be programmed: 0x0
Max. of entries: 15999
# of entries in shadow list: 1
1st entry in shadow list: 0x482e2cf4
last entry in shadow list: 0x482e2cf4
# of TCAM Insert: 0
# of TCAM Delete: 0
# of TCAM Update: 0
# of resource leaks: 0
```
Initialization phase: Done

## <span id="page-43-0"></span>**show lpts pifib hardware entry**

To display entries in the Local Packet Transport Services (LPTS) pre-IFIB hardware table, use the **show lpts pifib hardware entry** command in EXEC mode.

**show lpts pifib hardware entry** [**type** {**ipv4| ipv6| isis**}] [**start-index** *number* **num-entries** *number*] [**brief| statistics**] [**location** {**all**| *node\_id*}]

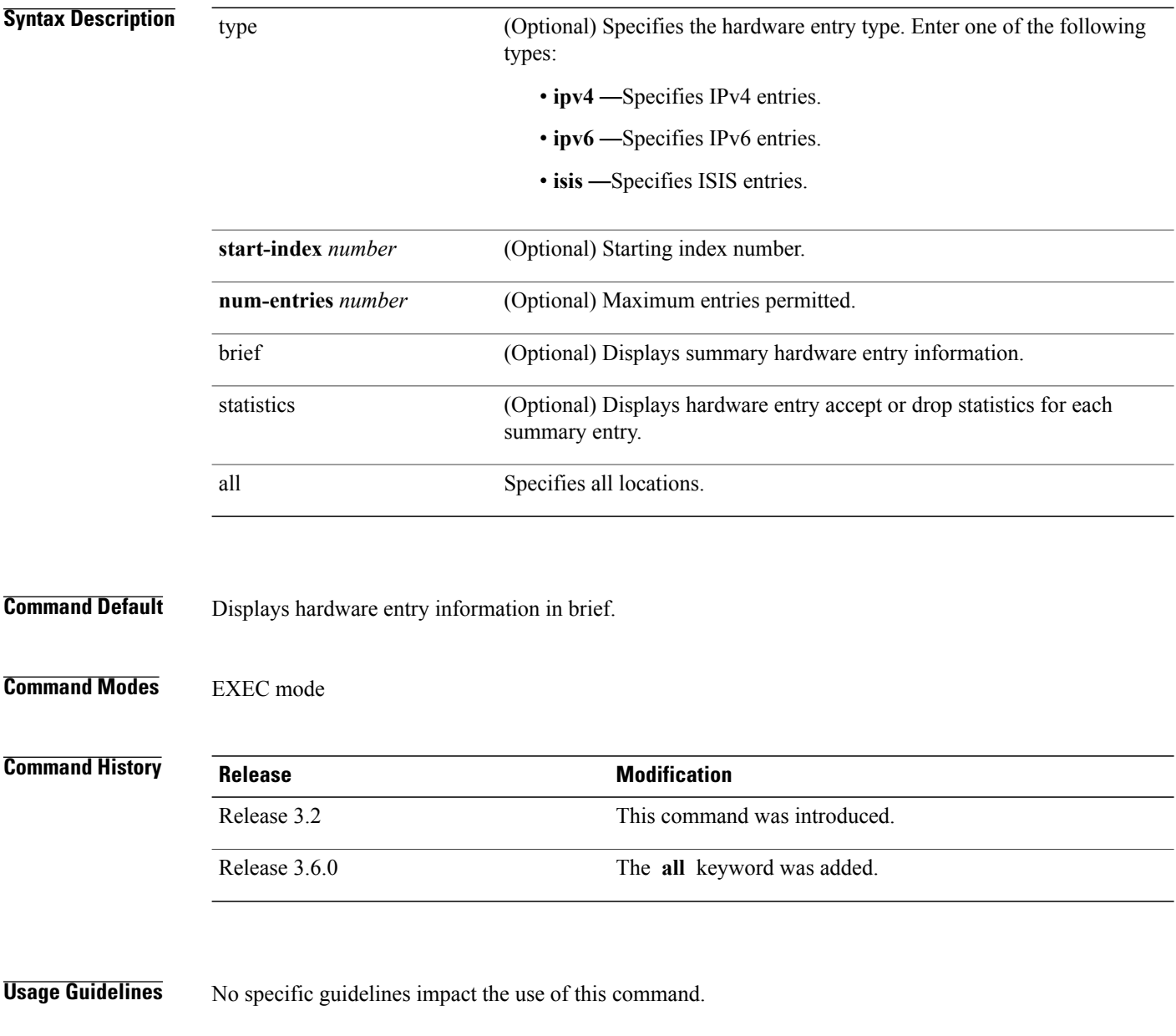

 **Cisco IOS XR IP Addresses and Services Command Reference for the Cisco XR 12000 Series Router, Release**

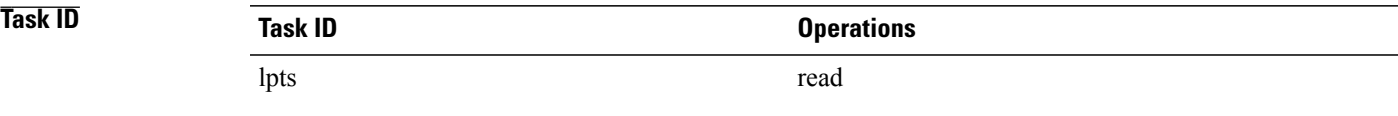

### **Examples** The following sample output is from the **show lpts pifib hardware entry** command with the **location** keyword:

RP/0/0/CPU0:router# **show lpts pifib hardware entry location 0/1/CPU0**

Node: 0/0/CPU0: ---------------------------------------- M - Fabric Multicast; L - Listener Tag; T - Min TTL; F - Flow Type; DestNode - Destination Node; DestAddr - Destination Fabric queue; SID - Stream ID; Po - Policer; Ct - Stats Counter; Lp - Lookup priority; Sp - Storage Priority; Ar - Average rate limit; Bu - Burst; HAr - Hardware Average rate limit; HBu - Hardware Burst; Cir - Committed Information rate in HAL Rsp - Relative sorting position; Rtp - Relative TCAM position; na - Not Applicable or Not Available ---------------------------------------------------- VRF ID : any Destination IP<br>Source IP : any<br>
: any<br>
: 0 Is Fragment Interface : any<br>  $M/L/T/F$  : 0/I : 0/ISIS\_FM/0/ISIS-default<br>: 48 DestNode : 48<br>DestAddr : 48 DestAddr<br>SID SID : 9 L4 Protocol : -<br>Source port : any Source port Destination Port : any<br>Ct : 0xd : 0xd84da Accepted/Dropped : 0/0<br>Lp/Sp : 0/0  $: 0/0$ # of TCAM entries : 1 HPo/HAr/HBu/Cir : 1879638/2000pps/2000ms/2000pps State : Entry in TCAM<br>
Rsp/Rtp : 0/2  $Rsp/Rtp$ Node: 0/1/CPU0: ---------------------------------------- V - Vital; M - Fabric Multicast; C - Moose Congestion Flag; L - Listener Tag; T - Min TTL; F - Flow Type; DestNode - Destination Node; DestAddr - Destination Fabric Address; Sq - Ingress Shaping Queue; Dq - Destination Queue; Po - Policer; Ct - Stats Counter; Lp - Lookup priority; Sp - Storage Priority; Ar - Average rate limit; Bu - Burst; Rsp - Relative sorting position; ---------------------------------------------------- L4 Protocol : any VRF ID : any<br>Source IP : any Source IP Port/Type : any<br>Source Port : any Source Port

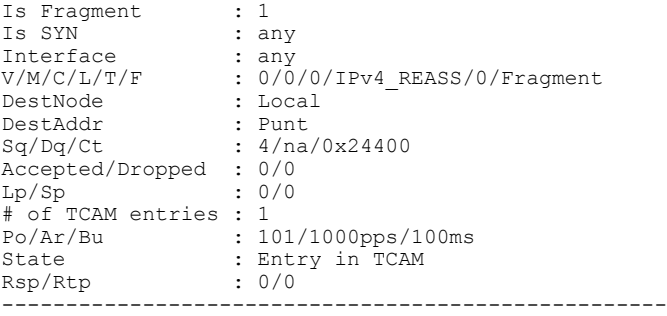

This table describes the significant fields shown in the display.

**Table 13: show lpts pifib hardware entry Command Field Descriptions**

| <b>Field</b>       | <b>Description</b>                                                 |
|--------------------|--------------------------------------------------------------------|
| L4 Protocol        | Layer 4 protocol of the entry.                                     |
| VRF ID             | VPN routing and forwarding (VRF) identification<br>(vrfid) number. |
| Source IP          | Source IP address for this entry.                                  |
| Port/Type          | Port or ICMP1 type for this entry.                                 |
| <b>Source Port</b> | Source port for this entry.                                        |
| Is Fragment        | Indicates if this entry applies to IP fragments.                   |
| Is SYN             | Indicates if this entry applies to TCP SYNs.                       |
| Interface          | Interface for this entry.                                          |
| V/M/C/L/T/F        | • V-vital                                                          |
|                    | • M-fabric multicast                                               |
|                    | • C—moose congestion flag                                          |
|                    | • L-listener tag                                                   |
|                    | • T-minimum time-to-live                                           |
|                    | • F-flow type                                                      |
| DestNode           | Destination node to which to send the packet.                      |
| DestAddr           | Destination address to which to send the packet.                   |

 **Cisco IOS XR IP Addresses and Services Command Reference for the Cisco XR 12000 Series Router, Release**

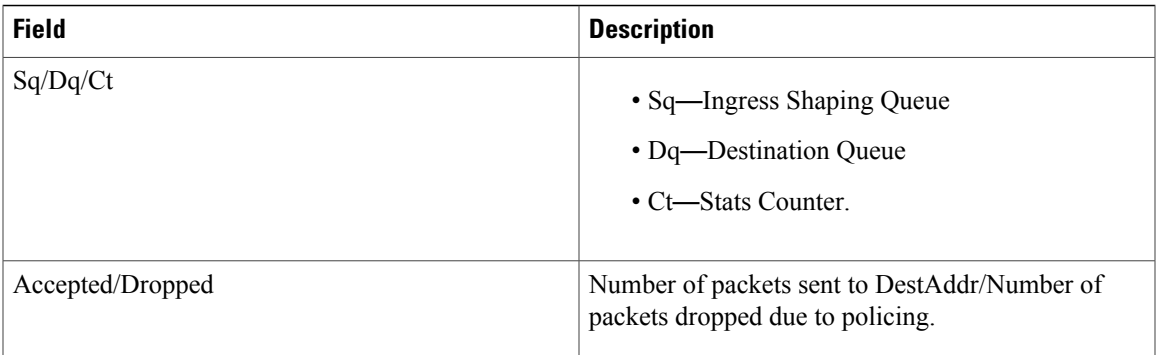

[1](#page-46-0)

ī

<span id="page-46-0"></span><sup>1</sup> 1. Internet Control Message Protocol

# <span id="page-47-0"></span>**show lpts pifib hardware police**

To display the policer configuration value set, use the **show lpts pifib hardware police** command in EXEC mode.

**show lpts pifib hardware police** [**location** {*node\_id* }]

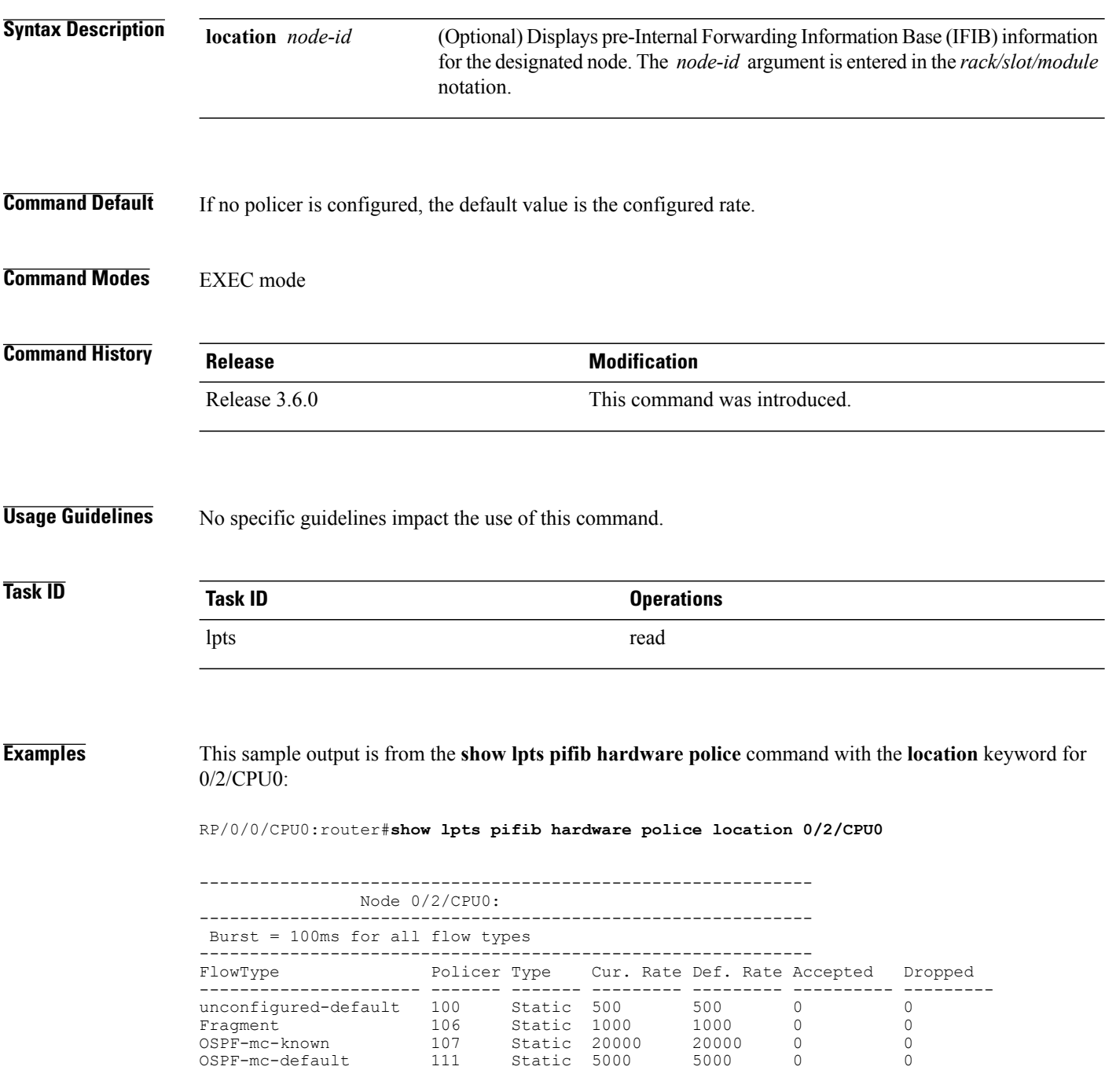

 **Cisco IOS XR IP Addresses and Services Command Reference for the Cisco XR 12000 Series Router, Release**

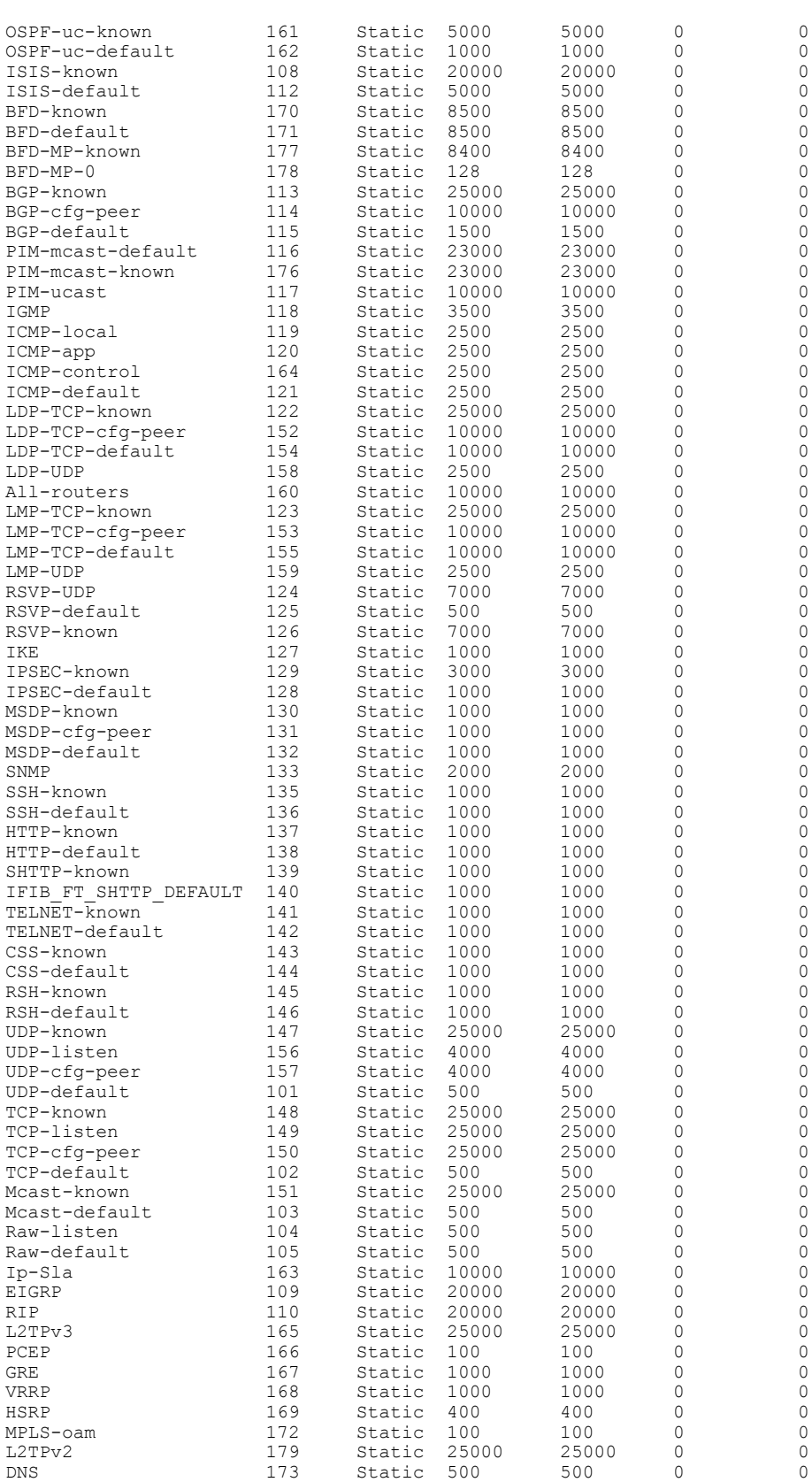

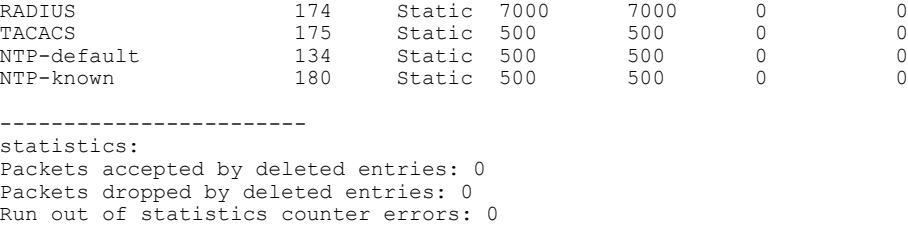

This table describes the significant fields shown in the display.

**Table 14: show lpts pifib hardware police Command Field Descriptions**

| <b>Fleld</b> | <b>Description</b>                                                 |
|--------------|--------------------------------------------------------------------|
| FlowType     | Type of flow that is binding between a tuple and a<br>destination. |
| Rate (PPS)   | Policer rate in packets per second (PPS).                          |
| Accept       | Number of packets that are accepted by this policer.               |
| Drop         | Number of packets that are dropped by this policer.                |

### **Related Commands**

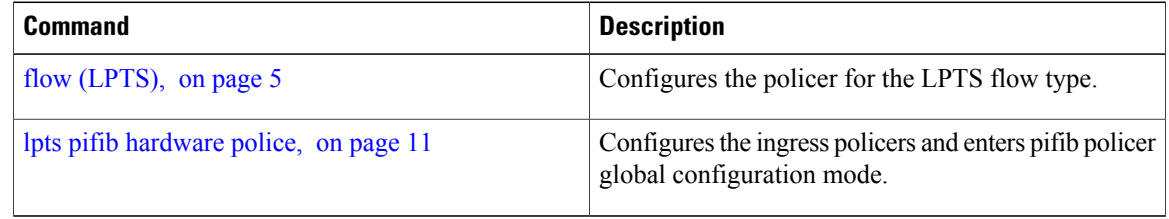

# <span id="page-50-0"></span>**show lpts pifib hardware usage**

To display hardware table usage, use the **show lpts pifib hardware usage** command in EXEC mode.

**show lpts pifib hardware usage** [**type** {**ipv4| ipv6| isis**}] [**location** {*node-id***| all**}]

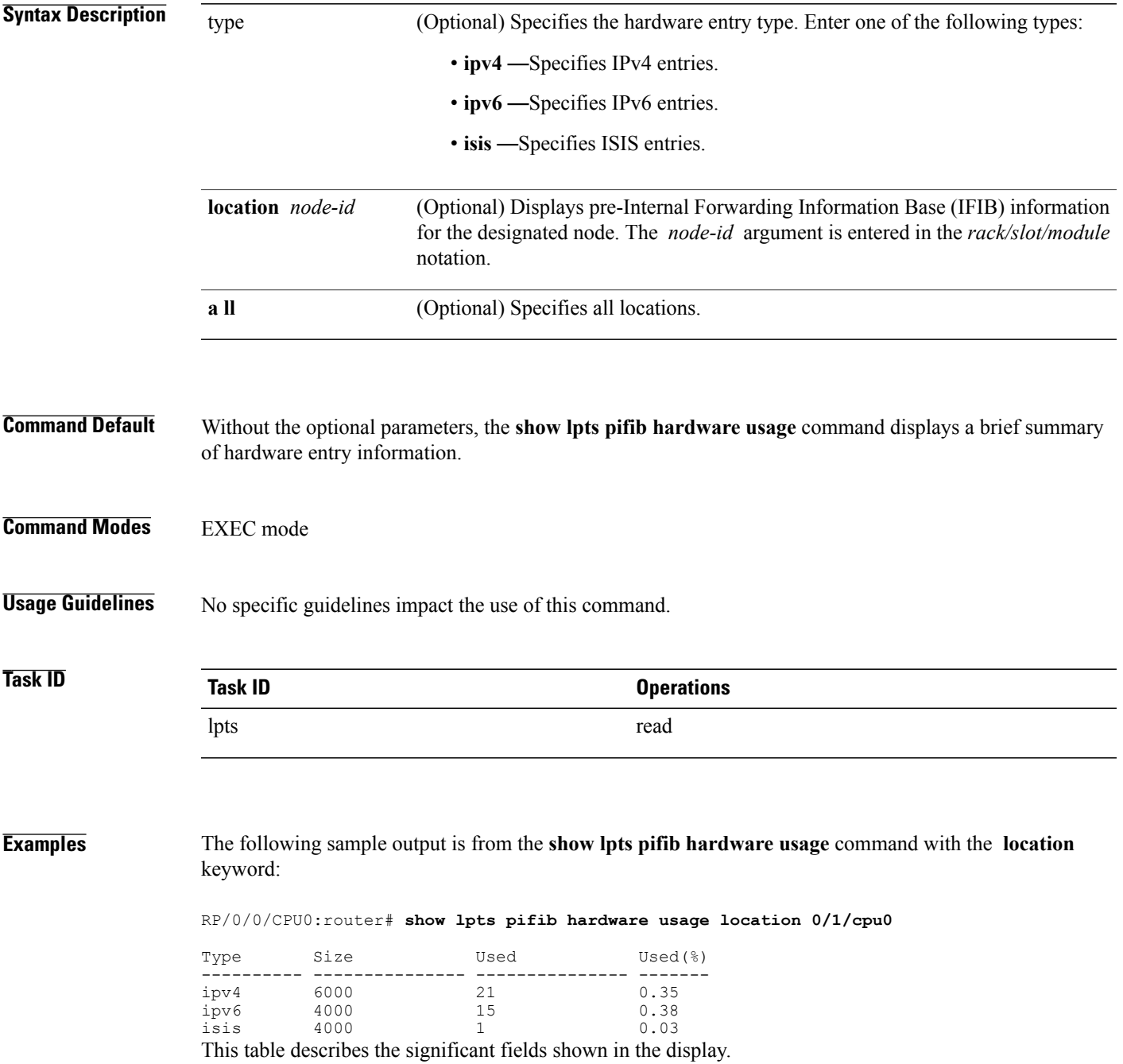

### **Table 15: show lpts pifib hardware usage Command Field Descriptions**

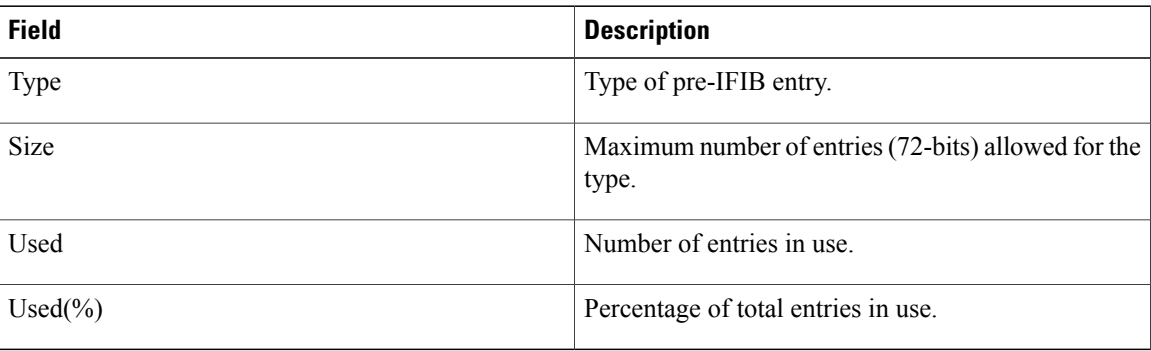

 **Cisco IOS XR IP Addresses and Services Command Reference for the Cisco XR 12000 Series Router, Release**

# <span id="page-52-0"></span>**show lpts pifib statistics**

To display Pre-Internal Forwarding Information Base (Pre-IFIB) statistics, use the **show lpts ifib statistics** command in EXEC mode.

**show lpts pifib statistics** [**location** *node-id*]

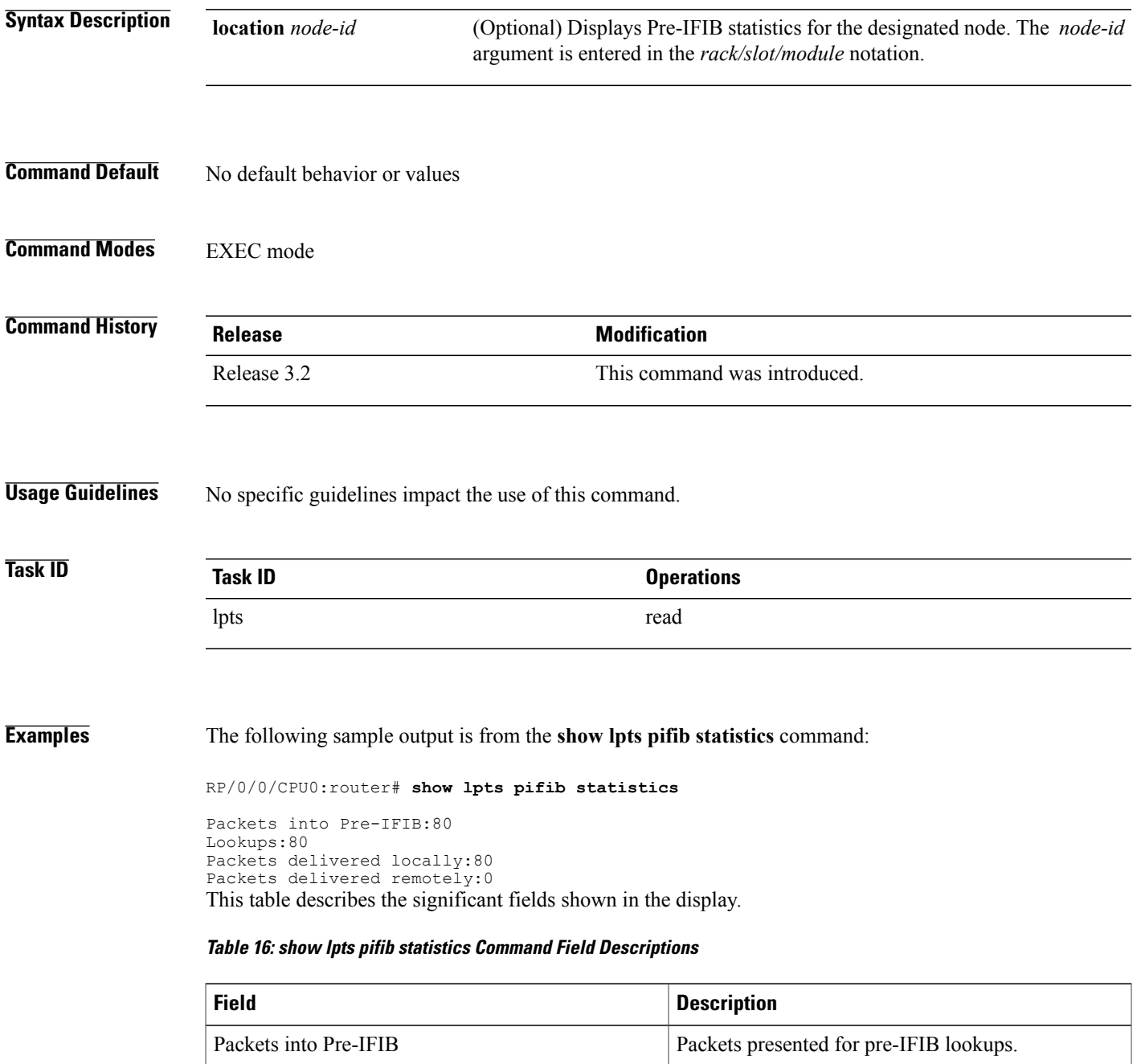

**Cisco IOS XR IP Addresses and Services Command Reference for the Cisco XR 12000 Series Router, Release 4.3.x**

 $\mathbf l$ 

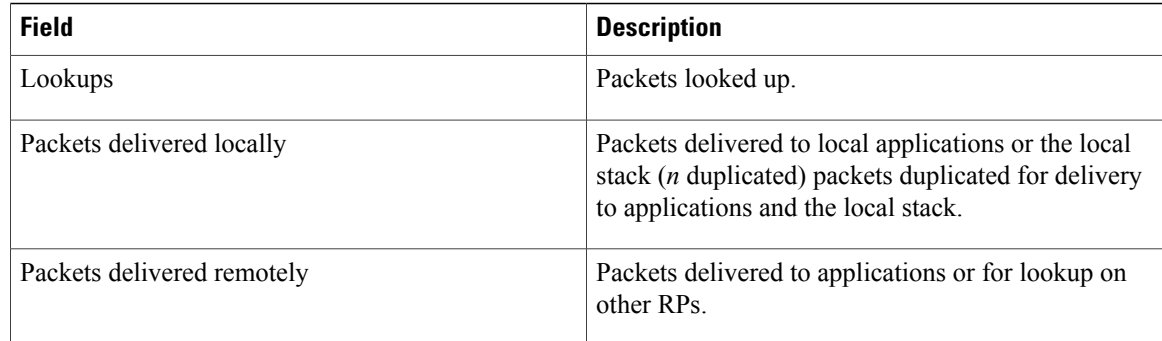

### **Related Commands**

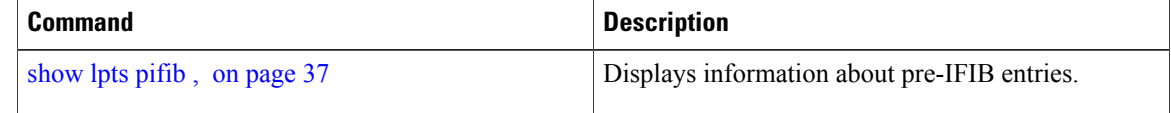

 **Cisco IOS XR IP Addresses and Services Command Reference for the Cisco XR 12000 Series Router, Release**

### <span id="page-54-0"></span>**show lpts port-arbitrator statistics**

To display local packet transport services (LPTS) port arbitrator statistics, use the **show lpts port-arbitrator statistics** command in EXEC mode.

**show lpts port-arbitrator statistics**

- **Syntax Description** This command has no keywords or arguments.
- **Command Default** No default behavior or values
- **Command Modes** EXEC mode

**Command History Release Modification** Release 3.3.0 This command was introduced.

**Usage Guidelines** No specific guidelines impact the use of this command.

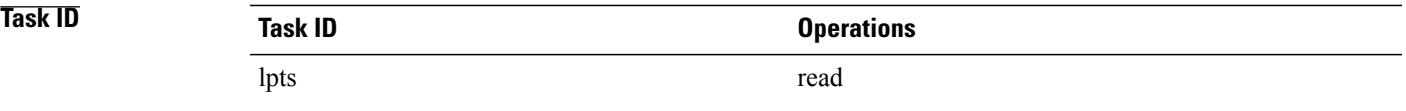

**Examples** The following sample output is from the **show lpts port-arbitrator statistics** command:

```
RP/0/0/CPU0:router# show lpts port-arbitrator statistics
LPTS Port Arbitrator statistics:
 PA FGID-DB library statistics:
  0 FGIDs in use, 512 cached, 0 pending retries
  0 free allocation slots, 0 internal errors, 0 retry attempts
  1 FGID-DB notify callback, 0 FGID-DB errors returned
  FGID-DB permit mask: 0x7 (alloc mark rack0)
  PA API calls:<br>1 init
                                   1 realloc_done<br>8 free
            8 alloc<br>16 join
                                  16 leave
            8 detach
  FGID-DB API calls:
                                  1 clear_old<br>0 free
            1 alloc<br>16 join
             16 join 16 leave<br>0 mark 1 mark
                                   1 mark done
```
# <span id="page-55-0"></span>**show lpts vrf**

To display the Local Packet Transport Services (LPTS) VPN routing and forwarding (VRF) instance identification numbers and names, use the **show lpts vrf** command in EXEC mode.

**show lpts vrf**

- **Syntax Description** This command has no keywords or arguments.
- **Command Default** No default behavior or values
- **Command Modes** EXEC mode

**Command History Release Modification** Release 3.3.0 This command was introduced.

**Usage Guidelines** No specific guidelines impact the use of this command.

### **Task ID Task ID Operations** lpts read

**Examples** The following sample output is from the **show lpts vrf** command:

RP/0/0/CPU0:router# **show lpts vrf**

VRF-ID VRF-NAME 0x00000000 0x60000000 default This table describes the significant fields shown in the display.

#### **Table 17: show lpts vrf Command Field Descriptions**

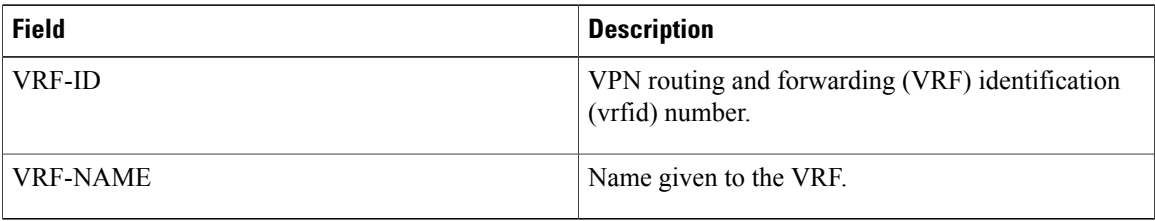